### **DEPLOYMENT**

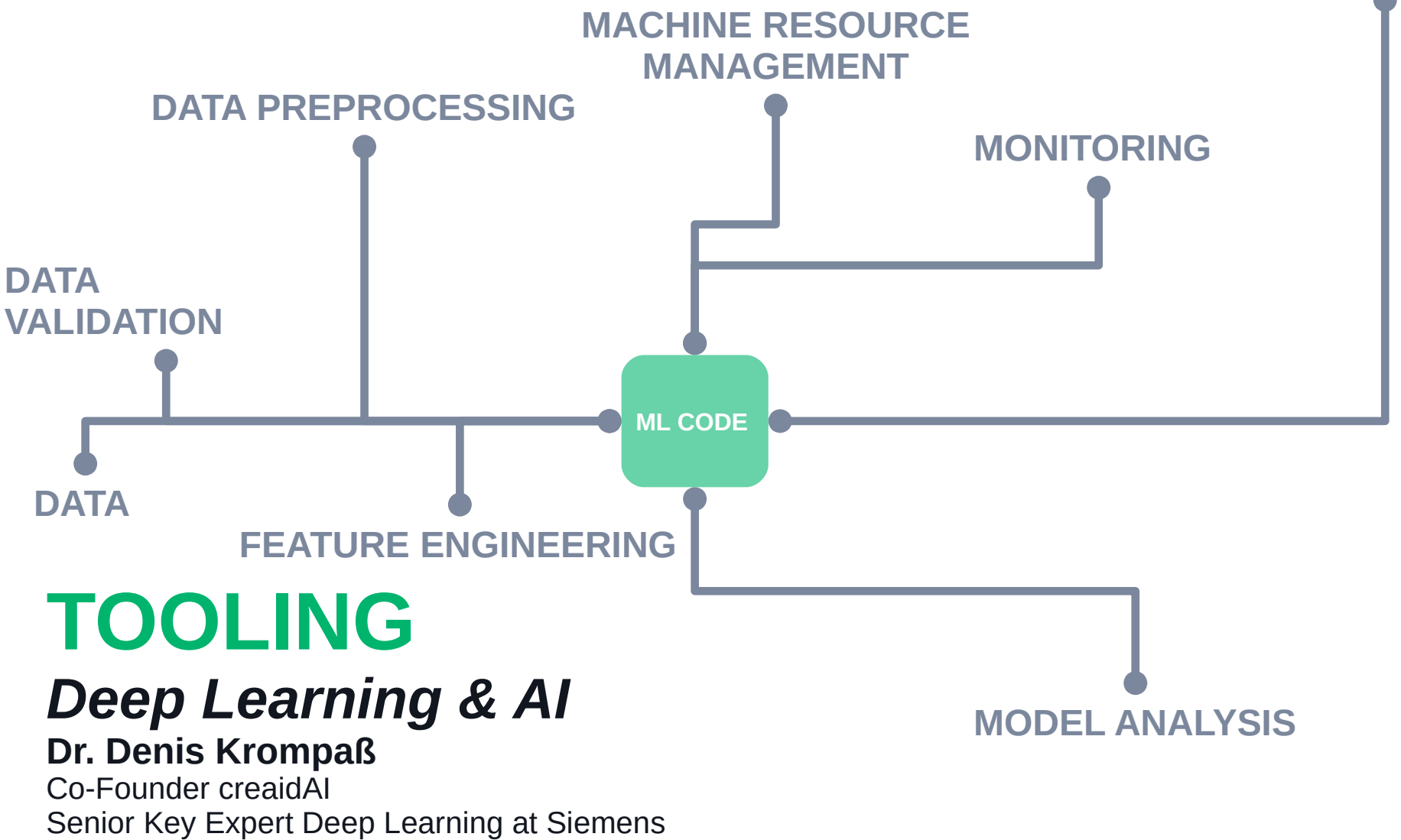

### Lecture Overview

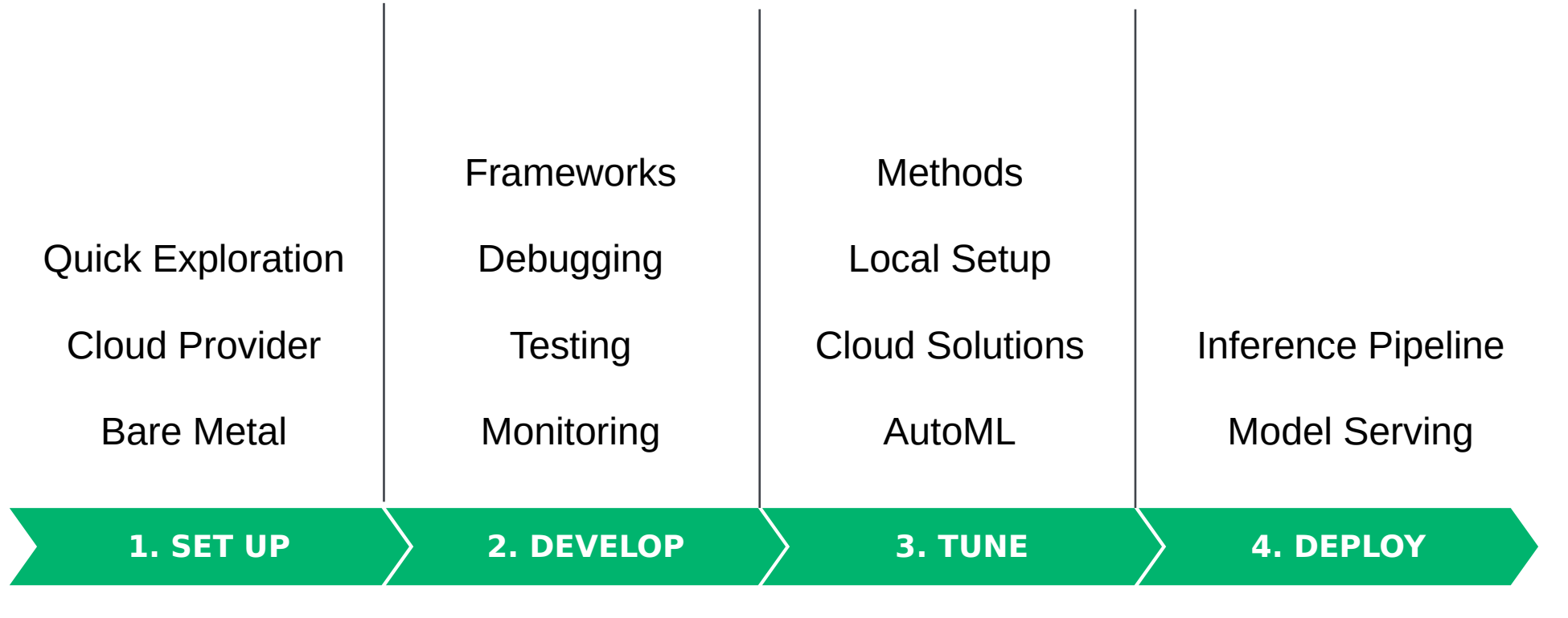

*Going from idea to production*

#### **BIG DATA & AI LANDSCAPE 2018**

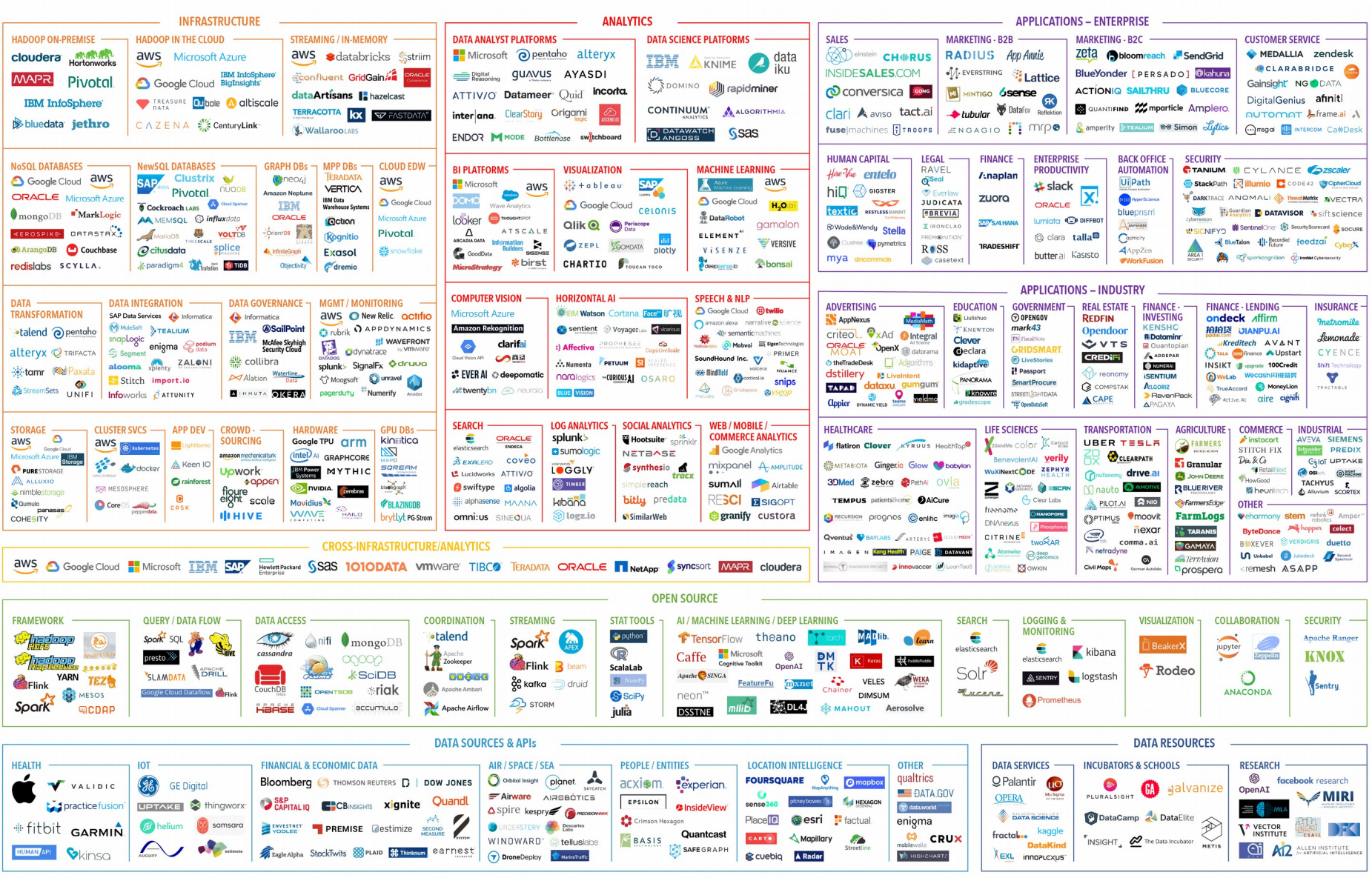

Final 2018 version, updated 07/15/2018 Image from: http://mattturck.com/bigdata2018/

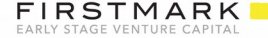

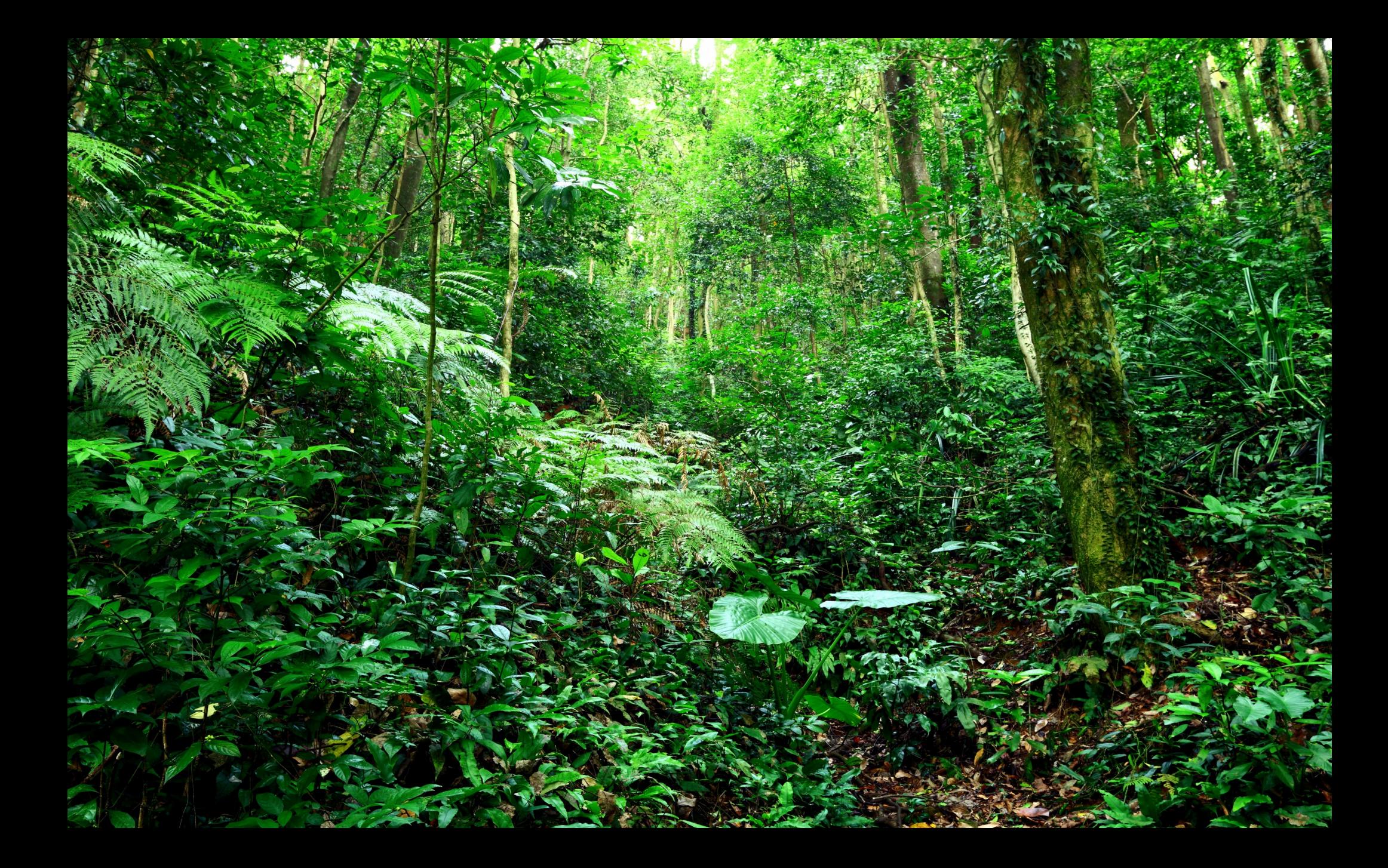

#### **BIG DATA & ALLANDSCAPE 2018**

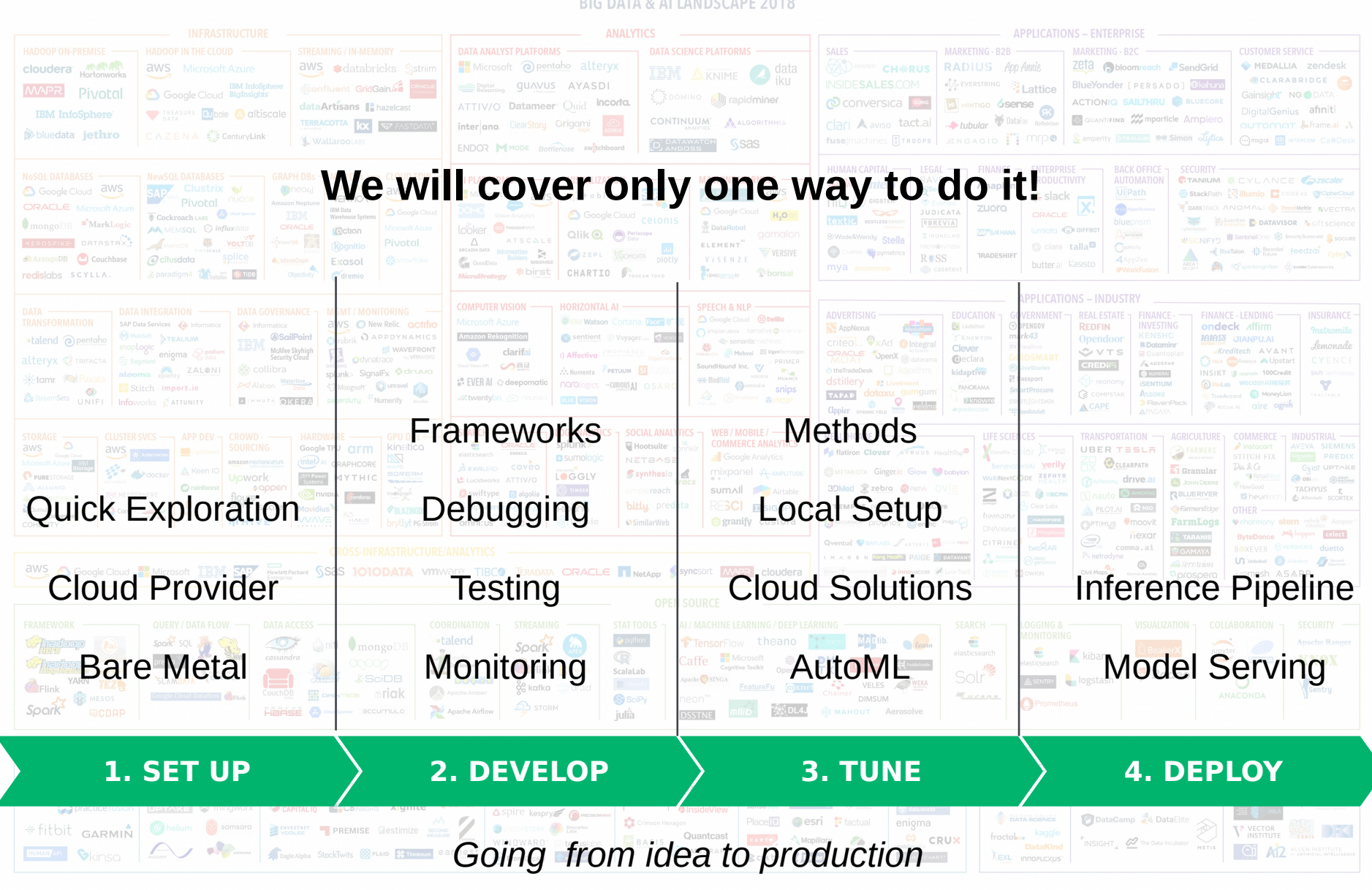

mattturck.com/bigdata2018

**FIRSTMARK** 

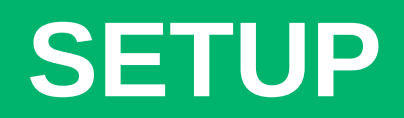

# **Google Colab**

#### **Welcome to Colabora**

Colaboratory is a free Jupyter notebook

#### **Getting Started**

- Overview of Colaboratory
- . Loading and saving data: Local files, Drive, Sheets
- Importing libraries and installing dependencies
- Using Google Cloud BigQuery
- · Forms, Charts, Markdown, & Widgets
- TensorFlow with GPU
- TensorFlow with TPU
- Machine Learning Crash Course: Intro to Pandas
- . Using Colab with GitHub

#### **Highlighted Features**

**Seedbank** 

Looking for Colab notebooks to learn from? Check out Se

#### **TensorFlow execution**

Colaboratory allows you to execute TensorFlow code in yo

 $\begin{bmatrix} 1. & 1. & 1. \\ 1. & 1. & 1. \end{bmatrix} + \begin{bmatrix} 1. & 2. & 3. \\ 4. & 5. & 6. \end{bmatrix} = \begin{bmatrix} 2. & 3. & 4 \\ 5. & 6. & 7. & 1. \end{bmatrix}$ 

] import tensorflow as tf

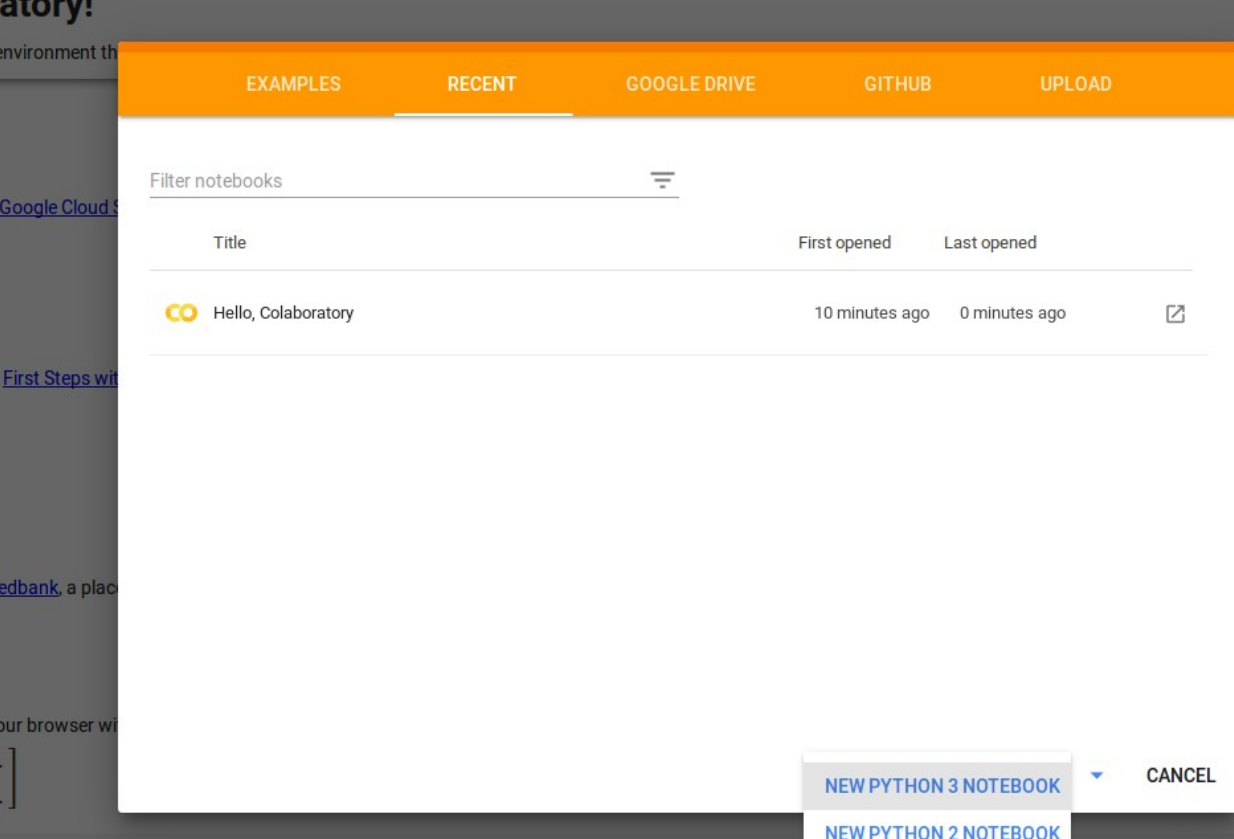

https://colab.research.google.com

 $\overline{c}$ 

 $\bullet$  colab example ipvnb  $\Rightarrow$ File Edit View Insert Runtime Tools Help

**ET CODE ET TEXT**  $\triangle$  CELL  $\triangleleft$  CELL

#### $\overline{\phantom{a}}$

[3] import matplotlib.pyplot as plt import numpy as np import seaborn as sns import tensorflow as tf

sns.set context("talk") sns.set<sup>-style("ticks")</sup>

#### [33] # Generate some random data generated by a random linear function.  $size = 1000$  $x = np.arange(size).astype(np.float32)$  $noise = np.random.normal(0, size // 10, size=(size.))$  $w = np.random.uniform(-5, 5)$  $b = np.random.uniform(-5, 5)$  $v = w * x + b + noise$

# Split the data into training and tests set. example  $idcs = np.random.permutation(np.arange(len(x)))$ split  $i\bar{d}x = int(size * 0.7)$  $x$  train =  $x$ [example idcs[:split idx]]  $x$  test =  $x$ [example  $\bar{1}$ dcs[split  $i\bar{d}x$ :]]  $y$  train =  $y$ [example idcs[:split idx]]

#### $y$  test = y[example idcs[split idx:]] # Plot the training and test examples.

plt.figure(figsize=(8, 2)) plt.plot(x\_train, y\_train, '.', color='b', label='train data')<br>plt.plot(x\_test, y\_test, '.', color='r', label='test data')  $plt.xlim(0, size)$  $plt.length()$ 

<matplotlib.legend.Legend at 0x7fdbe1dcd9e8>  $\Gamma$ 

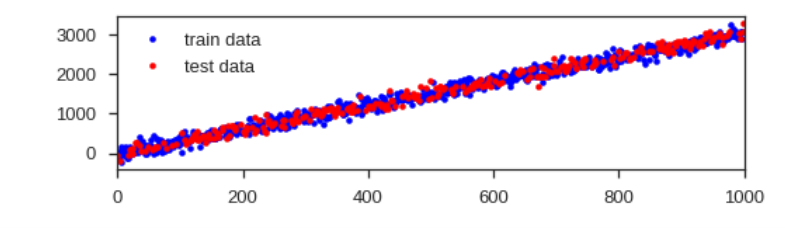

#### Q # Define the inputs.

 $input x = tf.placeholder(tf.float32, [None])$  $input^-\nu = tf.plotaceholder(tf.float32, [None])$ 

#### # Normalize the inputs.

mean  $x = tf constant(npmean(x train))$ std  $\bar{x}$  = tf.constant(np.std(x train)) input x normed =  $($ input x - mean x) / std x  $input x$  normed = tf.expand dims( $input x$  normed,  $axis=1$ )

## **Google Colab**

### **Notebook settings** Runtime type Python 3 Hardware accelerator **GPU** ൚ Omit code cell output when saving this notebook **CANCEL SAVE**

### https://colab.research.google.com

### Cloud Provider

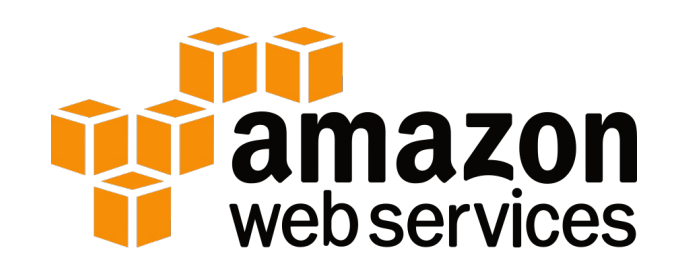

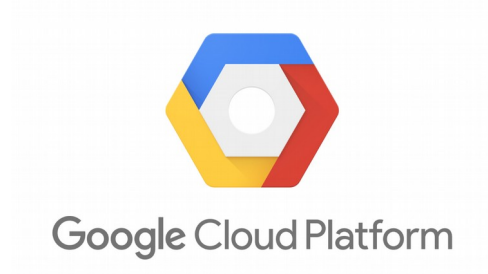

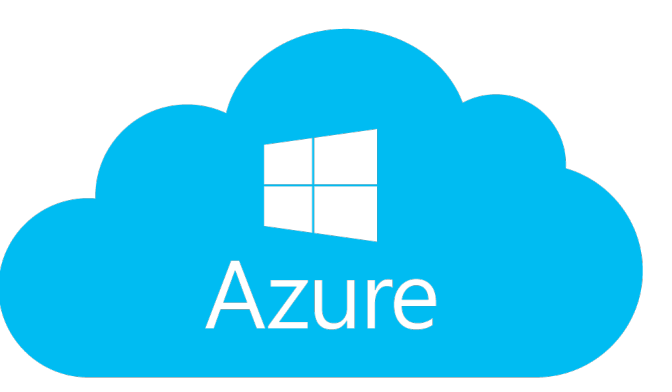

*Just the big names, there are more*

# **Offering**

- Ready to use environments
- APIs / Libraries for scalable execution
- Pre-build services

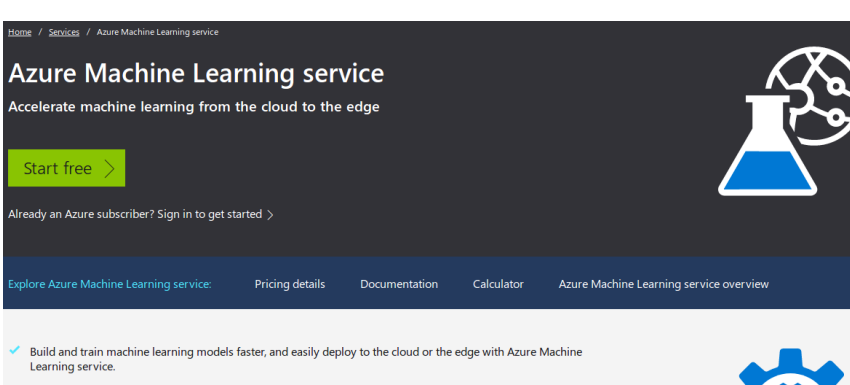

Use the latest open source technologies such as TensorFlow, PyTorch, or Jupyter.

Produ

Base

Highli

- Experiment locally and then quickly scale up or out with large GPU-enabled clusters in the cloud.
- Speed up data science with automated machine learning and hyper-parameter tuning.
- Track your experiments, manage models, and easily deploy with integrated CI/CD tooling.

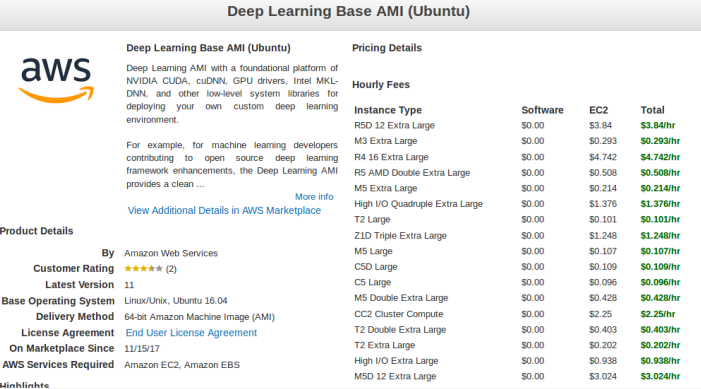

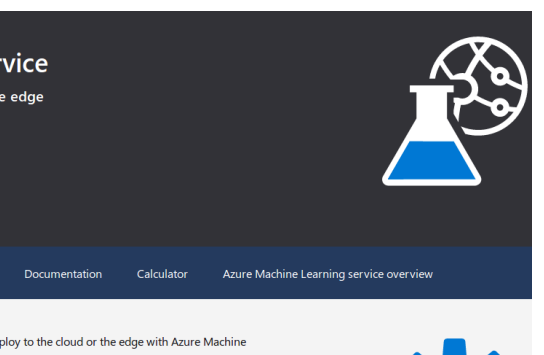

Cancel

Continue

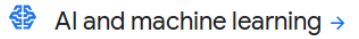

#### **ALPHA** Al Hub

Discover, share, and deploy AI on Google Cloud.

**Cloud AutoML** 

Easily train high-quality, custom ML models.

#### **Cloud TPU**

Train and run ML models faster than ever.

**Cloud Machine Learning Engine** 

Build superior models and deploy them into production.

**Cloud Talent Solution** 

Put AI to work on your hiring needs.

#### **Dialogflow Enterprise Edition**

Create conversational experiences across devices and platforms.

**Cloud Natural Language** Derive insights from unstructured text.

**Cloud Speech-to-Text** Speech-to-text conversion powered by ML.

#### Cloud Text-to-Speech

Text-to-speech conversion powered by ML.

\$ pip install tensorflow

\$ conda install tensorflow

\$ pip install tensorflow

>>> import tensorflow as tf >>> tf. version *'1.12.0'* >>> tf.Session() *2018-11-25 13:46:01.280605: I tensorflow/core/platform/cpu\_feature\_guard.cc:141] Your CPU supports instructions that this TensorFlow binary was not compiled to use: AVX2 FMA*

### \$ conda install tensorflow

>>> import tensorflow as tf >>> tf. version *'1.12.0'* >>> tf.Session() *2018-11-25 13:58:51.813242: I tensorflow/core/platform/cpu\_feature\_guard.cc:141] Your CPU supports instructions that this TensorFlow binary was not compiled to use: SSE4.1 SSE4.2 AVX AVX2 FMA*

\$ pip install tensorflow-gpu

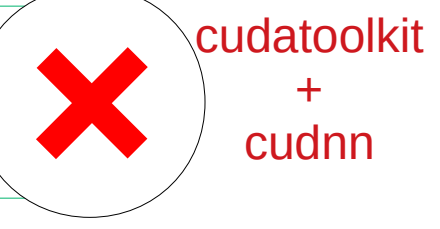

>>> import tensorflow as tf

…

… ImportError: libcublas.so.9.0: cannot open shared object file: No such file or directory

\$ conda install tensorflow-gpu

>>> import tensorflow as tf >>> tf. version  $1.12.0$ <sup>T</sup> >>> tf.Session() 2018-11-25 14:13:29.490165: I tensorflow/core/platform/cpu\_feature\_guard.cc:141] Your CPU supports instructions that this TensorFlow binary was not compiled to use: SSE4.1 SSE4.2 AVX AVX2 FMA 2018-11-25 14:13:29.615067: I tensorflow/stream\_executor/cuda/cuda\_gpu\_executor.cc:964] successful NUMA node read from SysFS had negative value  $\overline{(-1)}$ , but there must be at least one NUMA node, so returning NUMA node zero 2018-11-25 14:13:29.615760: I tensorflow/core/common\_runtime/gpu/gpu\_device.cc:1432] Found device 0 with properties: name: GeForce GTX 1050 major: 6 minor: 1 memoryClockRate(GHz): 1.493

https://www.tensorflow.org/install/source

# **DEVELOPMENT**

### Frameworks

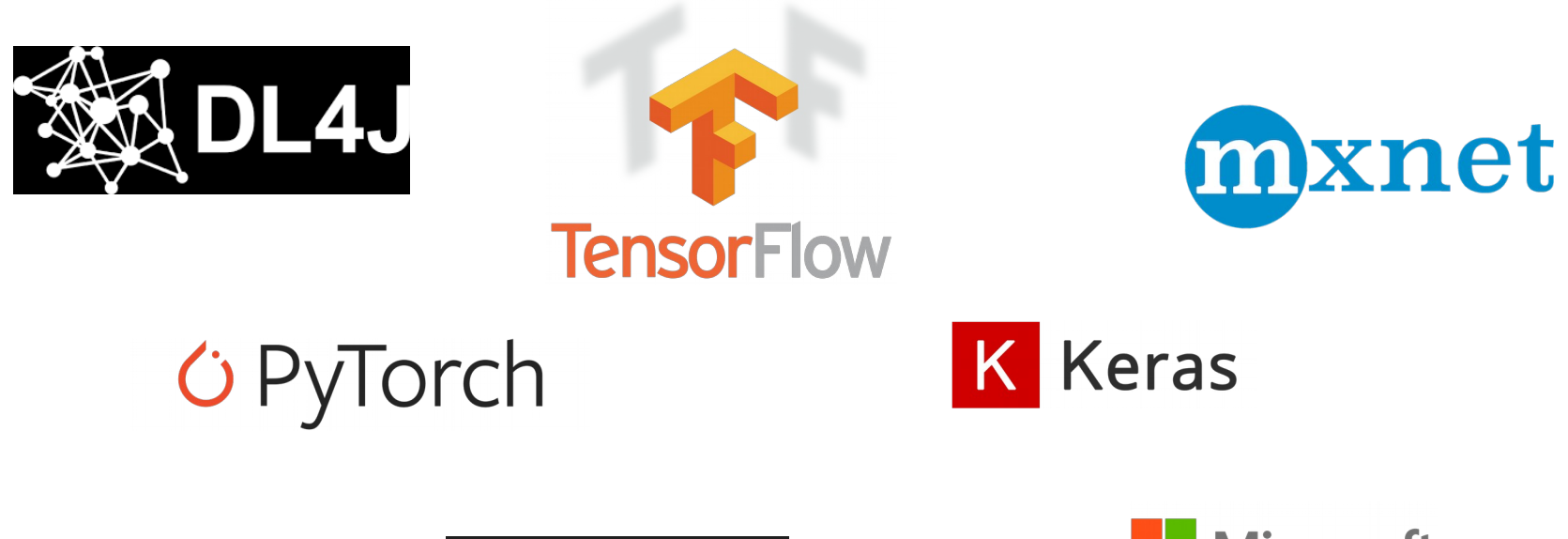

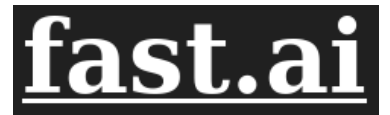

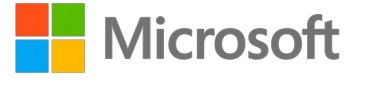

Cognitive Toolkit (CNTK)

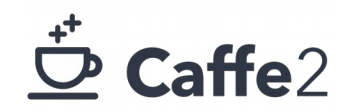

*And many more ...*

### Frameworks

Deep Learning Framework Power Scores 2018

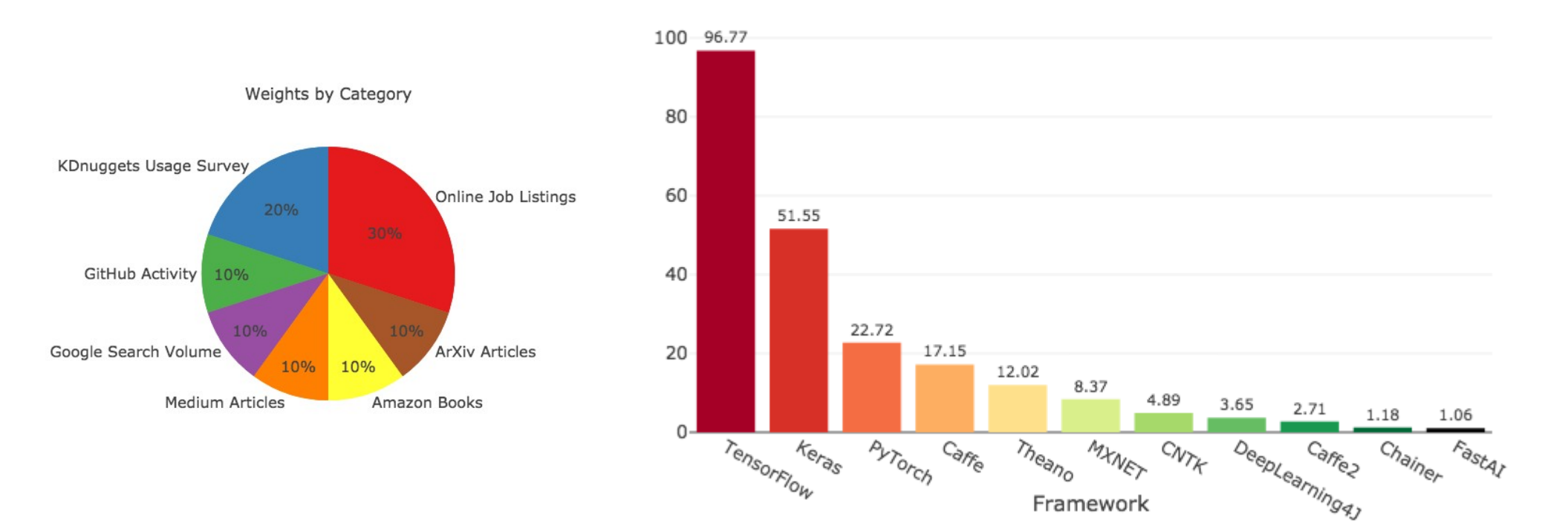

Full article: https://towardsdatascience.com/deep-learning-framework-power-scores-2018-23607ddf297a

### Before we start…

https://github.com/dekromp/deep\_learning\_and\_ai\_tooling\_lecture

## Beware!

- Notebooks seem convenient, but there are many pitfalls!
	- Hidden states can lead to nasty bugs
		- Reproducibility is difficult
		- Newcomers get easily confused
	- Notebooks encourage bad habits

**Nice slide deck that shows the pitfalls of notebooks:**

https://docs.google.com/presentation/d/1n2RlMdmv1p25Xy5thJUhkKGvjtV-dkAIsUXP-AL4ffI/preview

**Don't use them for writing your machine learning code!**

**Notebooks are great for plotting stuff.**

## Beware!

• Find a good text editor and get familiar with it:

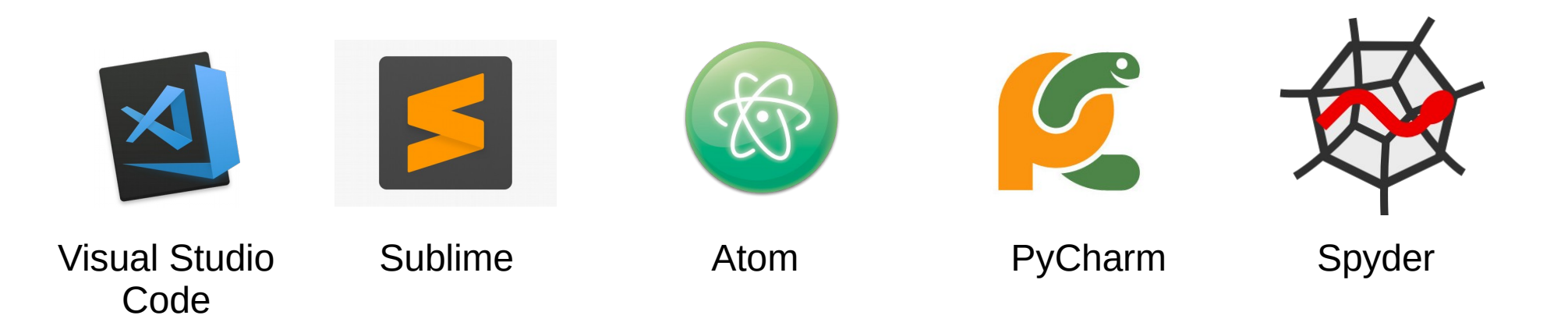

*And many more ...*

### Data Scientist are Software Developers

• Get familiar with coding guidelines (Python: PEP 8)

• Document your code (PEP 257, NumPy Style, ...)

• Write tests!!! (e.g. Unit-tests with pytest)

• Modularize your code.

```
\frac{\text{def } f(x, y):}{xtxi = np.linalg.pinv(np.dot(x.T, x))}xty = np.dot(x.T, y)w = np.dot(xtxi, xty)return w
```

```
def f(x, y):
   xtxi = np.linalg.pinv(np.dot(x.T, x))xty = np.dot(x.T, y)w = np.dot(xtxi, xty)return w
def fit linear(x, y):
    """Compute the parameters of a linear regression model in closed form.
    Parameters
   x : : class: `numpy.ndarray`
       The feature data.
   y : : class: `numpy.ndarray`
        The target data.
   Returns
   w : : class: `numpy.ndarray`
        The parameters of the linear regression model.
    H H H
   # Compute the pseudo-inverse of the covariance matrix.
   xtxi = np.linalg.pinv(np.dot(x.T, x))# Compute the parameters of the linear model using the closed form solution
   # w = (XtX)^{-1} * Xt * y
   xty = np.dot(x.T, y)w = np.dot(xtxi, xty)return w
```
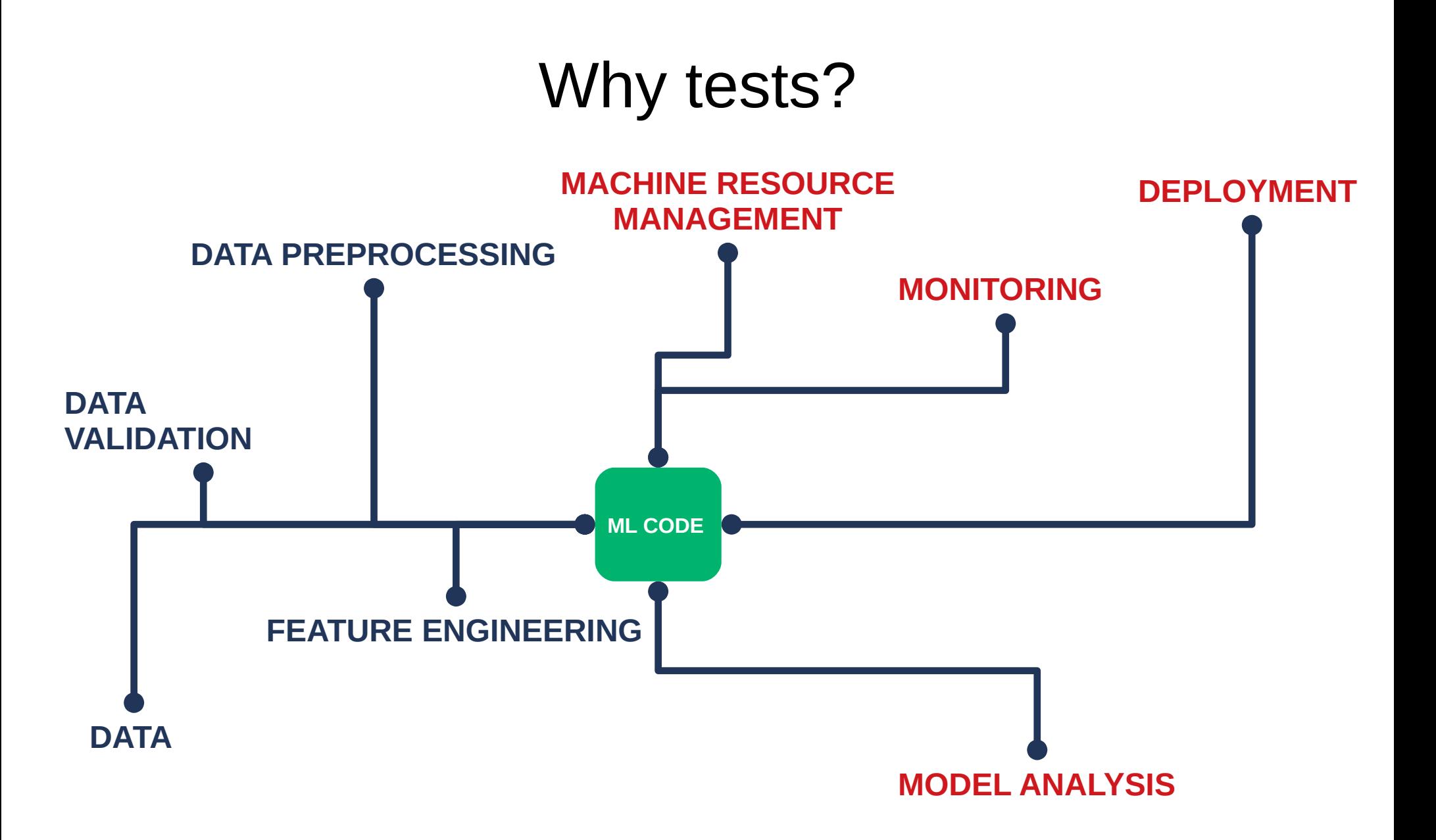

## Why tests?

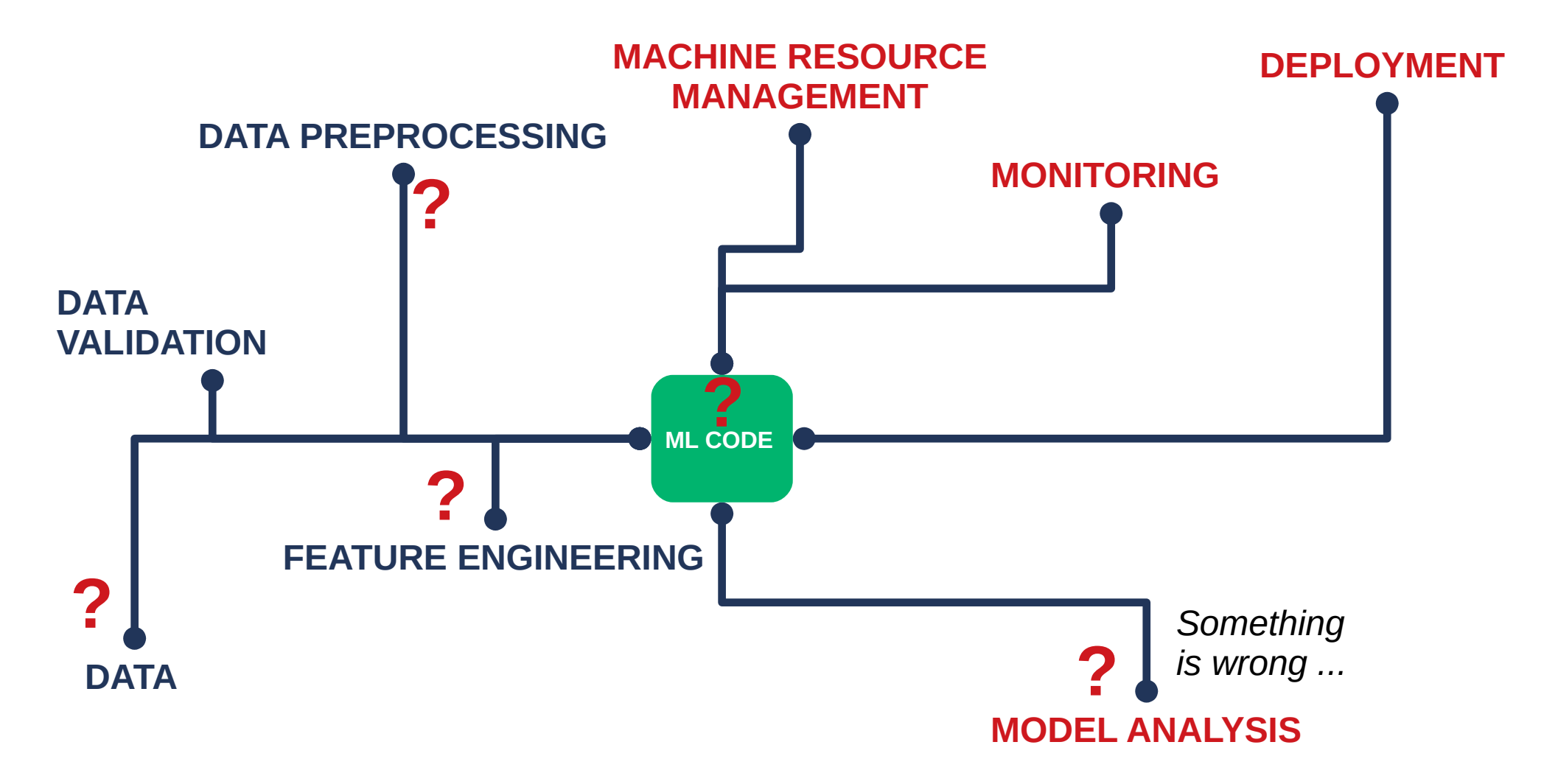

# Testing with pytest

import numpy as np from numpy, testing import assert array almost equal

from .documented function example import fit linear

np.random.seed(123456)

```
def test fit linear():
    """The the fit linear function from the slides."""
   # Generate a random linear regression model on random data.
   x = np.random.randn(100.3)true w = np.array([0.3, -0.21, 0.8])y = np.dot(x, true w)# Use our function to compute the parameters.
   w = fit linear(x, y)# Should be the same as the true w.
   assert array almost equal(true w, w)
```
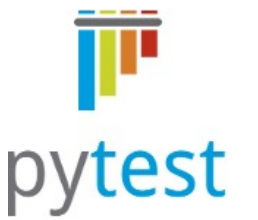

https://docs.pytest.org/en/latest/contents.html

```
\overline{\mathbf{v}} code style
    /* init .py
    /* documented function example.py
    /* documented function example test.py
```
#### $(dev-p27)$ code\_style(master)\$ py.test doc| umented function example test.py platform linux2 -- Python 2.7.15, pytest-3.10.0, py-1.7.0, pluggy-0.8.0 rootdir: /home/denis/creaidAI/development/side projects/lecture/code style, inifile: plugins: pep8-1.0.6, cov-2.6.0 collected 1 item documented function example test.py.  $100%$ ] =========================== 1 passed in 0.05 seconds ==================================

https://github.com/dekromp/deep\_learning\_and\_ai\_tooling\_lecture/tree/master/tooling\_lecture/code\_style

## **Summary**

### Data Scientist do **not** have a license to write 'spaghetti code'

### In fact, your code (and data) needs to be clean, structured and **better tested** as '*regular*' software code.

The hidden technical debt in machine learning systems. Sculley et al (Google). Neural Information Processing Systems (NIPS) 2015. [https://papers.nips.cc/paper/5656-hidden-technical-debt-in-machine-learning-systems.pdhttp:/martin.zinkevich.org/rules\\_of\\_ml/rules\\_of\\_ml](https://papers.nips.cc/paper/5656-hidden-technical-debt-in-machine-learning-systems.pdhttp:/martin.zinkevich.org/rules_of_ml/rules_of_ml)

### Now we can start.

## Quick Refresher

```
"""Simple example script that shows basic operations of tensorflow."""
\mathbf{1}\overline{2}import numpy as np
 3
    import tensorflow as tf
 \overline{4}5
    # Fix the random seeds to make the computations reproducable.
 6
    tf.set random seed(12345)
 7
                              !!! \rightarrownp.random.seed(12321)
 8
 9
    # Create an placeholder for feeding inputs in the graph.
10
11
    input x = tf.placeholder(tf.float32, [None, 3], name='features')12
   # Create a variable.
13
14
    w = tf.get variable(15
        'weights', [3, 1], initializer=tf.glorot uniform initializer())
16
17
    # Perform some computation steps.
18
    output = tf.matmul(input x, w)19
    output = tf. reshape(output, [-1]) # Flatten the outputs.
20
21
    # Generate some random input data.
    x = np.random.random(5, 3)22
23
24
    # Execute the graph on some random data.
25
    with tf. Session() as session:
        # Boilerplate code that initializes all variables in the graph (just w).
26
27
        session.run(tf.global variables initializer())
        output value = session.run(output, feed dict={input x: x})
28
        print('Output: %s' % str(output value))
29
        # Output: [ 1.382279 -0.9660325 -0.5551475 0.1781615 -1.5802894]
30
31
```
https://github.com/dekromp/deep\_learning\_and\_ai\_tooling\_lecture/tree/master/tooling\_lecture/refresher

```
"""Simple example script that shows basic operations of tensorflow."""
    import numpy as np
    import tensorflow as tf
 6
    # Fix the random seeds to make the computations reproducable.
 \overline{7}tf.set random seed(12345)
    np.random.seed(12321)
 8
\mathbf{Q}# Create an placeholder for feeding inputs in the graph.
1011input x = tf.placeholder(tf.float22. [None. 3], name='features')12# Create a variable.
13.
    w = tf.get variable(14
15
         'weights', [3, 1], initializer=tf.glorot uniform initializer())
16
    # Perform some computation steps.
1718
    output = tf.mathul(input x, w)
19
    output = tf, reshape(output, [-1]) # Flatten the outputs.
20
21 # Create a target placeholder and define the loss computation.
    input y = tf.p\bar{l}aceholder(tf.float32, [None], name='target')22
   # Mean squared error.
23
    loss = tf, reduce mean(tf, square(out - input v)24
25
    # Define the update operation (stochastic gradient descent).
26
    update op = tf.assign(w, w - 0.01 * tf.gradients(loss, w)[0])
27
28
29 # Generate some random training data.
30
   x = np.random.random(100, 3)unknown w = np.array([0.3, -0.21, 0.8])31
32
    y = np.dot(x, unknown w)33
34
    # Execute the graph on some random data.
35
    batch size = 836 num epochs = 15
37 with tf. Session() as session:
        # Boilerplate code that initializes all variables in the graph (just w).
38
        session.run(tf.qlobal variables initializer())
39
        for epoch in range(num epochs): # Train for 15 epochs.
40 \sqrt{ }41
             # Shuffle the training data.
             shuffle idx = np.random.permutation(np.arange(len(x)))42
            x = x[shuffle idx]43
44
            v = v[shuffle idx]45
             # Train the model on batches of data with SGD.
46
47
             epoch losses = []48 \overline{\triangledown}for i in range(0, len(x)), batch size):
49 \blacktriangledownbatch loss, = session.run(
                     [loss, update op],
50
                     feed dict={input x: x[i: i + batch size].
51
                                input y: y[i: i + batch size]\})52
53
                 epoch losses += [batch loss]
54
55
             print('Epoch %d; TrainLoss: %.4f' % (epoch + 1, np.mean(epoch losses)))
56
57
        print('Found parameters: %s' % str(w.eval().reshape(-1)))
        print('True parameters: %s' % str(unknown w))
58
```
 $E<sub>0</sub>$ 

## Quick Refresher

```
"""Simple example script that shows basic operations of tensorflow."""
\overline{2}import numpy as np
\overline{\mathbf{3}}import tensorflow as tf
\Lambda-5# Fix the random seeds to make the computations reproducable.
6
\overline{7}tf.set random seed(12345)
\mathbf{g}no, random, seed(12321)Q10# Create an placeholder for feeding inputs in the graph.
11input x = tf, placeholder(tf, float32, [None, 3], name='features')12
13
    # Create a variable.
    w = tf.get variable(1415
         'weights', [3, 1], initializer=tf.glorot uniform initializer())
16
17
   # Perform some computation steps.
18
    output = tf.matmul(input x, w)19
    output = tf, reshape(output, [-1]) # Flatten the outputs.
20
21
   # Create a target placeholder and define the loss computation.
22
   input y = tf.placeholder(tf.float32, [None], name='target')# Mean squared error.
23
24 \t - loss = tf. reduce mean(tf. square(output - input y))
25
26
   # Define the update operation (stochastic gradient descent).
    update op = tf.assign(w, w - 0.01 * tf.gradients(loss, w)[0])
27
28
29
   # Generate some random training data.
30
   x = np.random.random(100, 3)unknown w = np.array([0.3, -0.21, 0.8])31
32
   y = np.dot(x, unknown w)33
34 # Execute the graph on some random data.
35 batch size = 8
36 num epochs = 15
37 with tf. Session() as session:
38
         # Boilerplate code that initializes all variables in the graph (just w).
39
         session.run(tf.qlobal variables initializer())
         for epoch in range(num epochs): # Train for 15 epochs.
40 \sqrt{ }# Shuffle the training data.
41
             shuffle idx = np.random.permutation(np.arange(len(x)))42
             x = x[shuffle idx]43
44
             v = v[shuffle idx]45
             # Train the model on batches of data with SGD.
46
47
             epoch losses = []48 \overline{\mathbf{v}}for i in range(0, len(x)), batch size):
49 \overline{v}batch loss, = session.run([loss, update op],
50
                     feed dict={input x: x[i: i + batch size],
51
52
                                input y: y[i: i + batch size]\})53
                 epoch losses += [batch loss]
54
             print('Epoch %d; TrainLoss: %.4f' % (epoch + 1, np.mean(epoch_losses)))
55
56
57
         print('Found parameters: %s' % str(w.eval().reshape(-1)))
         print('True parameters: %s' % str(unknown w))
58
```
 $50 -$ 

## Quick Refresher

12

13

 $14$ 

15

16

17

18

19

20

21

22

23

 $24$ 

25

26

27

28

29

30

31

32

33

34

35

36

37

38

39

40

41

42

43

44

```
# Fix the random seeds to make the computations reproducable.
tf.set random seed(12345)
np.random.seed(12321)
# Constants of the experiments.
unknown true w = np.array([0.3, -0.21, 0.8])def main(num epochs, batch size, learning rate):
    """Train a simple model on random data.
    Parameters
    <u> - - - - - - - - - -</u>
    num epochs : int
        The number of epochs the model is trained.
    batch size : int
        The batch size used for SGD.
    learning rate: float
        The learning rate used for SGD.
    \mathbf{u} \mathbf{u} \mathbf{u}# Generate some random training data.
    x = np.random.random(100, 3)v = np.dot(x, unknown true w)# Build forward pass.
    input x, output = build forward pass()
    # Build the update op with respect to the objective.
    update op, loss, input y = build objective(output, learning rate)# Fit the model on the input data.
    inputs = (input x, input y)data = (x, v)train model(inputs, data, loss, update op, batch size, num epochs)
```
https://github.com/dekromp/deep\_learning\_and\_ai\_tooling\_lecture/tree/master/tooling\_lecture/refresher

## Quick Refresher

iefresher # Fix the random seeds to make the computations reproducable. Docs » Welcome to refresher's documentation View page source tf.set random seed(12345) Search docs  $no. random. seed(12321)$ Welcome to refresher's documentation! Welcome to refresher's documentation! # Constants of the experiments. Indices and tables unknown true  $w = np.array([0.3, -0.21, 0.8])$ Simple example script that shows basic operations of tensorflow. Same as refresher 2 but the code has been structured, documented and contains a command line interface to change the run configuration. def main(num epochs, batch size, learning rate): """Train a simple model on random data. refresher 3.build forward pass() **Isourcel** Parameters Build the forward pass of the model. <u> - - - - - - - - - -</u> **Returns:** • input  $x$  ( $tf. tensor$ ) - The input tensor for the features. num epochs : int • output  $(t_f, t_{f}$ , tensor ) - The output of the forward pass. The number of epochs the model is trained. batch size : int The batch size used for SGD. refresher\_3.build\_objective(output, learning\_rate) [source] learning rate : float Build the graph for the objective and parameter update. The learning rate used for SGD. Parameters: • output ( tf. tensor ) - The tensor that represents the output of the model.  $\overline{11}$  II II • learning\_rate (float) - The learning rate used for SGD. # Generate some random training data.  $x = np.random.randn(100, 3)$ **Returns:** • update op ( tf. tensor ) - The tensor that represents the output of the update  $y = np.dot(x, unknown true w)$ operation. • loss ( tf. tensor ) - The tensor that represents the outputof the loss. # Build forward pass. • input  $y$  ( $t$ f.tensor) - The input tensor for the targets.  $input x$ , output = build forward pass() # Build the update op with respect to the objective. update\_op, loss, input\_y = build\_objective(output, learning\_rate) refresher\_3.main(num\_epochs, batch\_size, learning\_rate) [source] # Fit the model on the input data. Train a simple model on random data.  $inputs = (input x, input y)$  $data = (x, y)$ **Parameters:** • num\_epochs (int) - The number of epochs the model is trained. train model(inputs, data, loss, update op, batch size, num epochs) • batch\_size (int) - The batch size used for SGD • learning\_rate (float) - The learning rate used for SGD.

#### Nice tutorial:

https://medium.com/@eikonomega/getting-started-with-sphinx-autodoc-part-1-2cebbbca5365

### Debugging Tensorflow can be intimidating...

raceback (most recent call last): File "/home/denis/miniconda?/envs/dev-p36/lib/python3.6/site-packages/tensorflow/python/client/session.py". line 1334, in do call return fn(\*args) File "/home/denis/miniconda2/envs/dev-p36/lib/python3.6/site-packages/tensorflow/python/client/session.py", line 1319, in run fn options. feed dict. fetch list. target list. run metadata) File "/home/denis/miniconda2/envs/dev-p36/lib/python3.6/site-packages/tensorflow/python/client/session.py". line 1407, in call tf sessionrun run metadata) tensorflow.pvthon.framework.errors impl.InvalidArqumentError: Matrix size-incompatible: In「0]: 「110.1]. In「1]: 「11.10] [[{\node MatMul}} = MatMul[T=DT FLOAT, transpose a=false, transpose b=false, device="/iob:localhost/replica:0/task:0/device:CPU:0"](ArithmeticOptimizer/SimplifvAggregation Mul add, ArithmeticOptimizer/SimplifvAggregation Mul add 1)]] "A simple script that produces some error message from tensorflow. During handling of the above exception, another exception occurred: import numpy as np import tensorflow as tf Traceback (most recent call last): File "nightmare error message.py", line 10, in <module> session.run(c, feed dict={x: np.random.randn(11, 10)})  $x = tf$ .  
\n`blackleft`.  
\n`float32`.  
\n`[None, 10]`File "/home/denis/miniconda2/envs/dev-p36/lib/pvthon3.6/site-packages/tensorflow/pvthon/client/session.pv". line 929. in run  $x1 = tf.$  reshape(x, [-1, 1]) run metadata ptr)  $c = tf.matmul(x1 + x1, x + x)$ File "/home/denis/miniconda2/envs/dev-p36/lib/python3.6/site-packages/tensorflow/python/client/session.py", line 1152, in run with tf. Session() as session: feed dict tensor, options, run metadata) session.run(c, feed dict={x: np.random.randn(11, 10)}) File "/home/denis/miniconda2/envs/dev-p36/lib/python3.6/site-packages/tensorflow/python/client/session.py", line 1328, in do run run metadata) File "/home/denis/miniconda2/envs/dev-p36/lib/pvthon3.6/site-packages/tensorflow/pvthon/client/session.pv". line 1348, in do call raise type(e)(node def, op, message) tensorflow.python.framework.errors\_impl.InvalidArgumentError: Matrix\_size-incompatible: In[0]: [110.1]. In[1]: [11.10] Tinode MatMul (defined at nightmare error message.pv:8) = MatMulT=DT FLOAT. transpose a=false. transpose b=false. device="/iob:localhost/replica:0/task:0/device:CPU:0"](Arithmetic [[(1 optimizer/SimplifyAqqreqation Mul add, ArithmeticOptimizer/SimplifyAqqreqation\_Mul add Caused by op 'MatMul', defined at: File "nightmare error message.pv". line 8. in <module>  $c = tf.matmul(x1 + x1, x + x)$ File "/home/denis/miniconda2/envs/dev-p36/lib/python3.6/site-packages/tensorflow/python/ops/math\_ops.py", line 2057, in matmul a, b, transpose a=transpose a, transpose b=transpose b, name=name) File "/home/denis/miniconda2/envs/dev-p36/lib/python3.6/site-packages/tensorflow/python/ops/gen math ops.py", line 4560, in mat mul name=name) File "/home/denis/miniconda2/envs/dev-p36/lib/python3.6/site-packages/tensorflow/python/framework/op\_def\_library.py", line 787, in\_apply\_op\_helper op def=op def) File "/home/denis/miniconda2/envs/dev-p36/lib/pvthon3.6/site-packages/tensorflow/pvthon/util/deprecation.pv". line 488. in new func return func(\*args, \*\*kwargs) File "/home/denis/miniconda2/envs/dev-p36/lib/python3.6/site-packages/tensorflow/python/framework/ops.py", line 3274, in create op op\_def=op\_def) File "/home/denis/miniconda2/envs/dev-p36/lib/python3.6/site-packages/tensorflow/python/framework/ops.py", line 1770, in \_init self.\_traceback = tf\_stack.extract\_stack() InvalidArgumentError (see above for traceback): Matrix size-incompatible: In[0]: [110,1], In[1]: [11,10] nivationi grand in the above ion crass... naute incomputations in the state of the state of the state of the state of the state of the state of the state of the state of the state of the state of the state of the state of

### If you get used to it, the errors contain a lot of valuable information.

raceback (most recent call last): File "/home/denis/miniconda?/envs/dev-p36/lib/python3.6/site-packages/tensorflow/python/client/session.py". line 1334, in do call return fn(\*args) File "/home/denis/miniconda2/envs/dev-p36/lib/python3.6/site-packages/tensorflow/python/client/session.py", line 1319, in run fn options. feed dict. fetch list. target list. run metadata) File "/home/denis/miniconda2/envs/dev-p36/lib/python3.6/site-packages/tensorflow/python/client/session.py". line 1407, in call tf sessionrun run metadata) tensorflow.pvthon.framework.errors impl.InvalidArqumentError: Matrix size-incompatible: In「0]: 「110.1]. In「1]: 「11.10] [[{\node MatMul}} = MatMul[T=DT FLOAT, transpose a=false, transpose b=false, device="/iob:localhost/replica:0/task:0/device:CPU:0"](ArithmeticOptimizer/SimplifvAggregation Mul add, ArithmeticOptimizer/SimplifvAggregation Mul add 1)]] "A simple script that produces some error message from tensorflow. During handling of the above exception, another exception occurred: import numpy as np import tensorflow as tf Traceback (most recent call last): File "nightmare\_error\_message.py", line 10, in <module> session.run(c, feed dict={x: np.random.randn(11, 10)})  $x = tf$ .  
\n`blackleft`.  
\n`float32`.  
\n`[None, 10]`File "/home/denis/miniconda2/envs/dev-p36/lib/pvthon3.6/site-packages/tensorflow/pvthon/client/session.pv". line 929. in run  $x1 = tf.$  reshape(x, [-1, 1]) run metadata ptr)  $c = tf.matmul(x1 + x1, x + x)$ File "/home/denis/miniconda2/envs/dev-p36/lib/python3.6/site-packages/tensorflow/python/client/session.py", line 1152, in run with tf. Session() as session: feed dict tensor, options, run metadata) session.run(c, feed dict={x: np.random.randn(11, 10)}) File "/home/denis/miniconda2/envs/dev-p36/lib/python3.6/site-packages/tensorflow/python/client/session.py", line 1328, in do run run metadata) File "/home/denis/miniconda2/envs/dev-p36/lib/pvthon3.6/site-packages/tensorflow/pvthon/client/session.pv". line 1348. in do call raise type(e)(node def, op, message) tensorflow.python.framework.errors\_impl.InvalidArgumentError: Matrix\_size-incompatible: In[0]: [110.1]. In[1]: [11.10] [[node MatMul (defined at nightmare\_error\_message.py:8) = MatMul[T=DT\_FLOAT, transpose\_a=false, transpose\_b=false, \_device="/job:localhost/replica:0/task:0/device:CPU:0"](Arithmetic Optimizer/SimplifvAngregation Mul add. ArithmeticOptimizer/SimplifvAggregation Mul add 1)]] Caused by op 'MatMul', defined at: File "nightmare error message.pv". line 8. in <module>  $c = tf.matmul(x1 + x1, x + x)$ name=name) File "/home/denis/miniconda2/envs/dev-p36/lib/python3.6/site-packages/tensorflow/python/framework/op\_def\_library.py", line 787, in\_apply\_op\_helper op def=op def) File "/home/denis/miniconda2/envs/dev-p36/lib/pvthon3.6/site-packages/tensorflow/pvthon/util/deprecation.pv". line 488. in new func return func(\*args, \*\*kwargs) File "/home/denis/miniconda2/envs/dev-p36/lib/python3.6/site-packages/tensorflow/python/framework/ops.py", line 3274, in create op op\_def=op\_def) File "/home/denis/miniconda2/envs/dev-p36/lib/python3.6/site-packages/tensorflow/python/framework/ops.py", line 1770, in \_init  $self.$  traceback =  $tf.$  stack.extract stack() InvalidArgumentError (see above for traceback): Matrix size-incompatible: In[0]: [110,1], In[1]: [11,10] [[node MatMul (defined at nightmare\_error\_message.py:8) = MatMul[T=DT\_FLOAT, transpose\_a=false, transpose\_b=false, \_device="/job:localhost/replica:0/task:0/device:CPU:0"](Arithmetic<br>Optimizer/SimplifyAggregation\_Mul\_add,

https://github.com/dekromp/deep\_learning\_and\_ai\_tooling\_lecture/tree/master/tooling\_lecture/debug\_tensorflow

• You can improve the readability of the graph by grouping tensors and variables into **scopes**.

```
"""A simple script shows how scopes work."""
    import numpy as np
    import tensorflow as tf
 \Delta5
    x = tf</math>.<br/>\n<code>blacklet(f.flast32, [None, 10])</code>\mathbf{R}print('No scope is used:')
\mathbf{Q}w1 = tf.get variable('v1'. dtvpe=np.float32. initializer=np.ones((10. 3). dtvpe=np.float32))
10h1 = tf.matmul(x, w1)1112
13
    w2 = tf.get variable('v2', dtype=np.float32, initializer=np.ones((3, 10), dtype=np.float32))
14h2 = tf.matmul(h1, w2)15
16
    for tensor in [x, w1, w2, h1, h2]:
17
         print(tensor)
18
19
20 print('\nScope is used:')
21 \blacktriangledown with tf. variable scope('first block'):
         w1 = tf.get variable(22
             'v1', dtype=np.float32, initializer=np.ones((10, 3), dtype=np.float32))
23
         h1 = tf.matmul(x, w1)24
25
26 W with tf.variable scope('second block'):
27
         w2 = tf.get variable('v2', dtype=np.float32, initializer=np.ones((3, 10), dtype=np.float32))
28
         h2 = tf.matmul(h1, w2)29
   for tensor in [x, w1, w2, h1, h2]:
30
31
         print(tensor)
\mathbf{p}
```
https://github.com/dekromp/deep\_learning\_and\_ai\_tooling\_lecture/tree/master/tooling\_lecture/debug\_tensorflow

#### No scope is used:

Tensor("Placeholder:0", shape=(?, 10), dtype=float32) <tf.Variable 'v1:0' shape=(10, 3) dtype=float32\_ref> <tf.Variable 'v2:0' shape=(3, 10) dtype=float32 ref> Tensor("MatMul:0", shape=(?, 3), dtvpe=float32) Tensor("MatMul 1:0". shape=(?. 10). dtvpe=float32)

#### Scope is used:

```
Tensor("Placeholder:0", shape=(?, 10), dtype=float32)
<tf.Variable 'first_block/v1:0' shape=(10, 3) dtype=float32_re
<tf.Variable 'second block/v2:0' shape=(3, 10) dtype=float32 r
Tensor("first_block/MatMul:0", shape=(?, 3), dtype=float32)
Tensor("second block/MatMul:0", shape=(?, 10), dtype=float32)
```
• Something seems to be wrong...

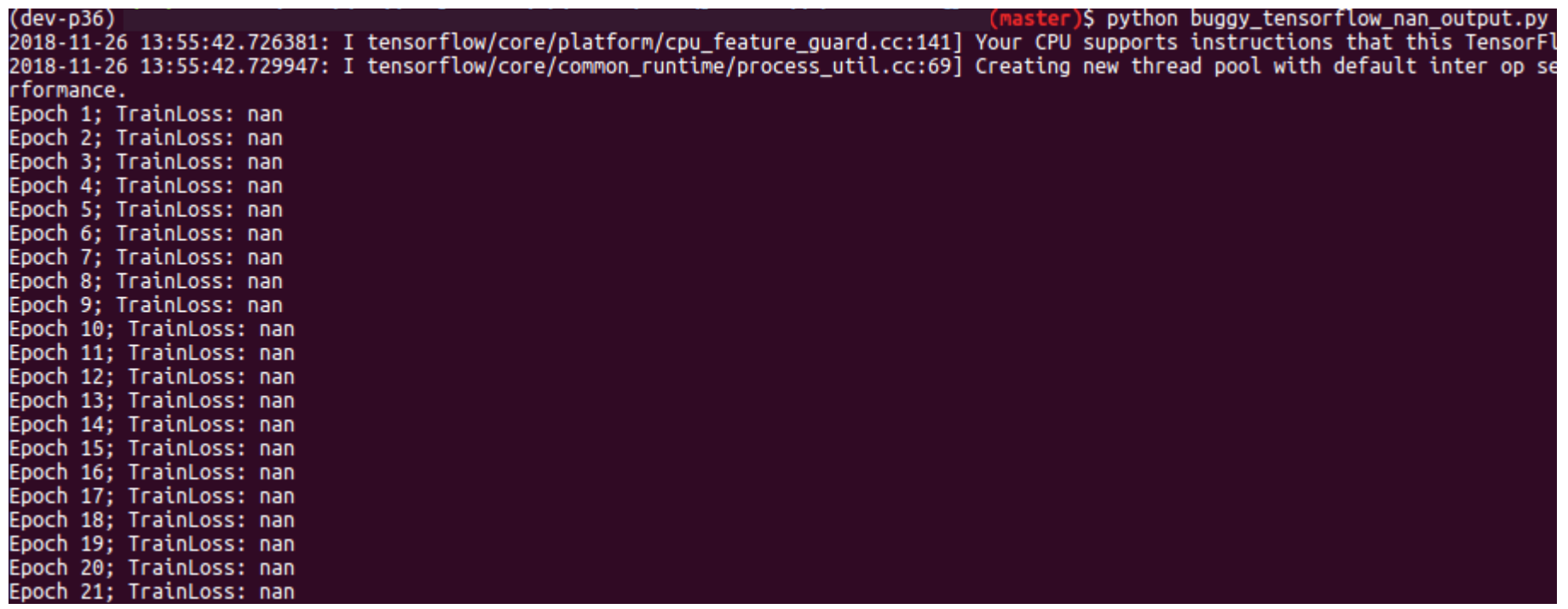
# Debugging

• **Tensorlow Debugger** is a great tool to get to the bottom of this.

```
6 import numpy as np
     import tensorflow as tf
  \overline{7}from tensorflow.python import debug as tf debug
  8
   ...\blacksquarewith tf. Session() as session:
198 \overline{v}session = tf debug. LocalCLIDebugWrapperSession(session)
199
```
• Import it and wrap the session, just execute the code again.

```
--- run-start: run #1: 1 fetch (init): 0 feeds -----
| <-- --> | <mark>run info</mark>
run | invoke stepper | exit |
                      GGG
     FFFF DDD
               BBBB
           D D B B G
 ΤТ
 TT.
      FFF D D BBBB G GG
 TT.
           D D B
                   B G G
 TT.
           DDD BBBB
                      GGG
TensorFlow version: 1.12.0
Session.run() call #1:
Fetch(es):
 init
Feed dict:
 (Empty)
Select one of the following commands to proceed --->run:Execute the run() call with debug tensor-watching
 run -n:
   Execute the run() call without debug tensor-watching
 run -t <sub>T&gt</sub>:Execute run() calls (T - 1) times without debugging, then execute run() once more with debugging and drop back to the CLI
 run -f <filter_name>:
   Keep executing run() calls until a dumped tensor passes a given, registered filter (conditional breakpoint mode)
   Registered filter(s):* has inf or nan
 <u>invoke stepper</u>:
   Use the node-stepper interface, which allows you to interactively step through nodes involved in the graph run() call and inspect/modify their values
```
For more details, see help..

--- Scroll (PgDn): 0.00% tfdbg>

### • Enter 'run' to get to the first session run call.

201 # Initialize all variables in the graph. – 202 session.run(tf.global variables initializer())

https://github.com/dekromp/deep\_learning\_and\_ai\_tooling\_lecture/tree/master/tooling\_lecture/debug\_tensorflow

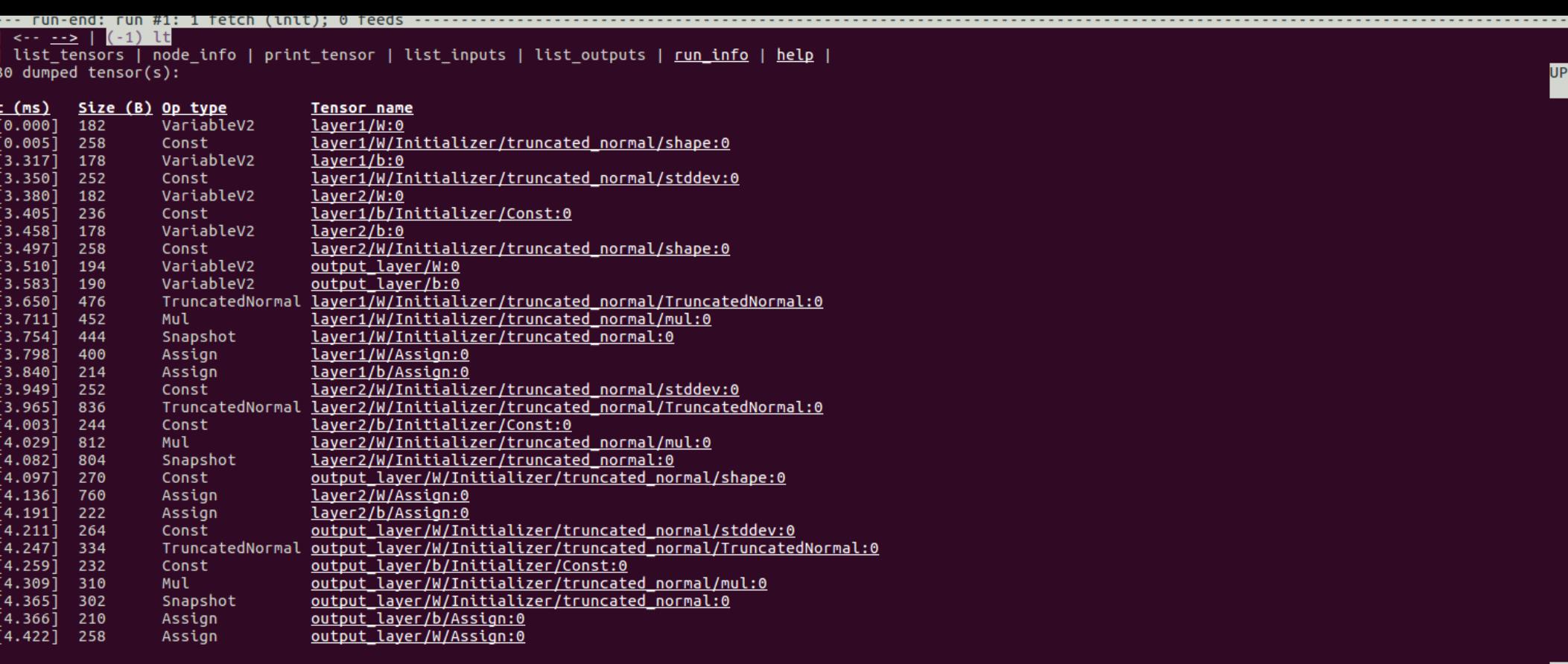

#### Scrol tfdba>

- Scopes are really useful here, too.
- You can click on the "Tensor name" to show its content.
	- Try layer1/W/Assign:0 which shows the weights.
- Enter 'run' again to get to the next session run call.

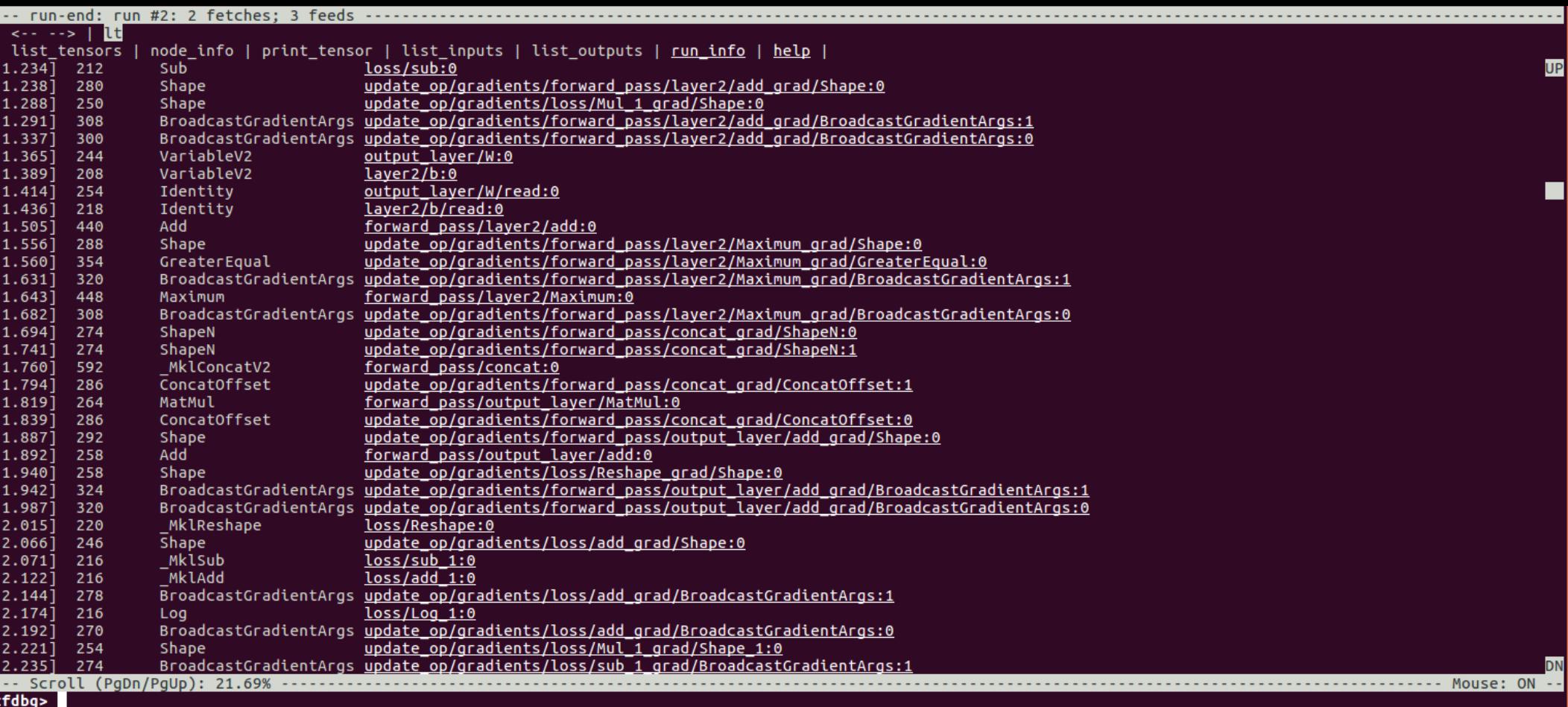

- That's are a lot of tensors to inspect. Luckily we used scopes in our code. We can use them to filter this list.
- The reported loss was nan so we will start there.
- Enter 'It -n loss'

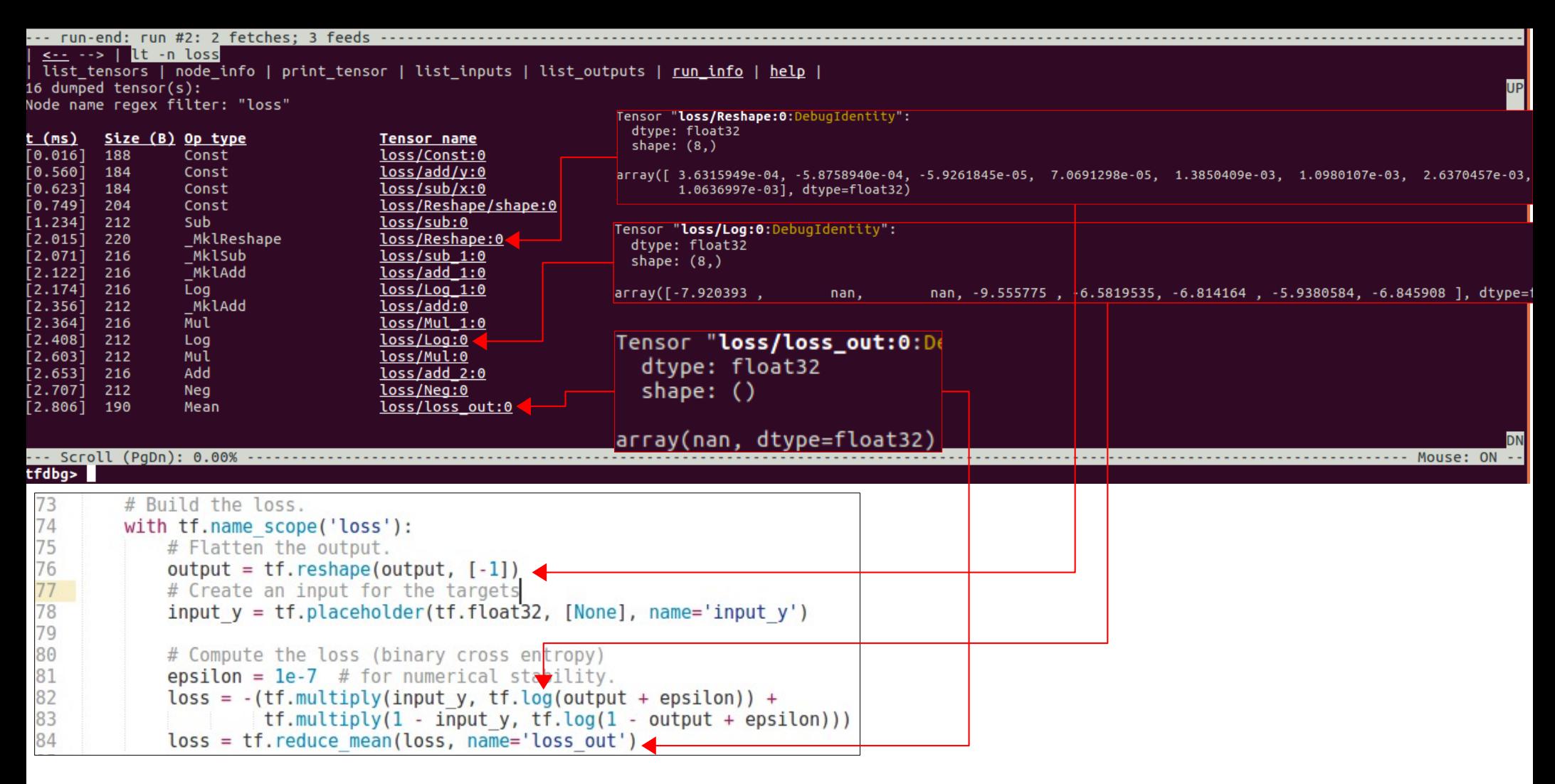

• There are negative values flowing into the log of the binary cross entropy...

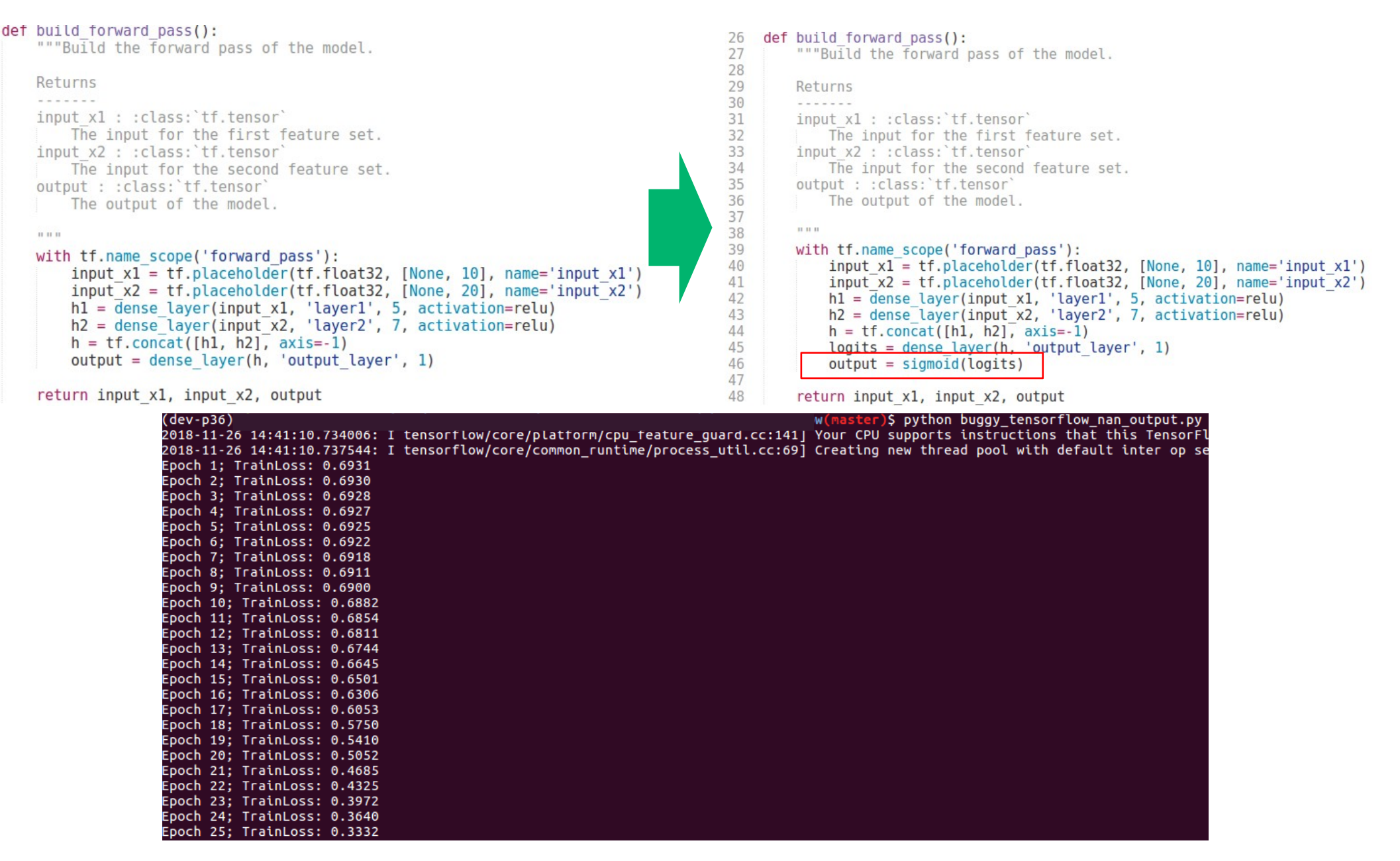

https://github.com/dekromp/deep\_learning\_and\_ai\_tooling\_lecture/tree/master/tooling\_lecture/debug\_tensorflow

# Debugging

### Don't use tf.print for debugging your code.

It's tedious to use. It's adds more code (that you have to remove later).

Tensorflow Debugger works also with tf.keras, tf.estimator … https://www.tensorflow.org/guide/debugger

# Tensorflow Eager Execution

- Tensorflow's (and others) symbolic programming style is:
	- Unintuitive for newcomers
	- Hard to debug (hopefully less hard now)
	- People feel comfortable with imparative programming
- Inspired by  $\bullet$  PyTorch

# Eager Execution Example

```
"""This script shows a simple example on how eager execution works."""
\overline{2}import numpy as np
3
     import tensorflow as tf
 \overline{4}5
6
    # Enable eager execution.
\overline{7}tf.enable eager execution()
8
9
    # Make the execution reproducable.
    tf.set random seed(2132)
10
     np.random.seed(3423)
11
12
13
     # Generate some random data.
14
     x = np.arange(3).readspace(-1, 1).astype(np.float32)15 \nabla W = tf.get variable(
         'w', dtype=np.float32, shape=[1, 3],
16
         initializer=tf.glorot uniform initializer())
17
18
                                                                     Mix arrays and tensors directly
19
    # Interwine python and tensorflow code directly.
     z = tf.matmul(w, x)20
21
    if np.sum(x) > 0:
22
         h = -tf.nn.size \text{mod}(z)Mix python control flows with Tensorflow
23
     else:
         h = tf.nn.size \text{mod}(z)24
25
26
     # Evaluate immediately the output without session run.
                                                                     No session run calls required
27
     print(h)28
    # tf.Tensor([[-0.36252844]], shape=(1, 1), dtype=float32)
29
30
```
# Eager Execution Example

• There are some other things to consider:

```
# Train the model on batches of data with SGD.
epoch losses = []for i in range(\theta, len(x1), batch size):
    # Build the batches.
    batch x1 = x1[i: i + batch size]
    batch x2 = x2[i: i + batch] sizebatch v = v[i; i + batch s\bar{i}zel]# The gradient tape is specific for eager execution. It keeps track
    # of all the computed outputs in the graph which will be used later
    # to compute the gradients. Note that some magic is happening.
    # Every variable initialized with 'trainable=True' (default) is
    # automatically watched but other tensors can be watched, too.
    # See https://www.tensorflow.org/api docs/python/tf/GradientTape.
    with tf.GradientTape() as tape:
        # Compute the forward pass using the batches.
        h1 = dense layer1(batch x1) \leftarrowh2 = dense layer2(batch x2)
        h = tf.concat([h1, h2], -axis=-1)output = tf.reshape(dense layer3(h) \leftarrow [-1])
        # Compute the binary cross entropy loss.
        loss = -(tf.multiply(batch_y, tf.log(output)) +tf.multiply(1 - batch y, tf.log(1 - output)))loss = tf.readuce mean (loss)# Compute the gradients and update the variables.
    grads = tape.gradient(loss, all params)
    for grad, v in zip(grads, all params):
        tf.assign(v, v - learning rate * grad)
    epoch losses += [loss]
```
https://github.com/dekromp/deep\_learning\_and\_ai\_tooling\_lecture/tree/master/tooling\_lecture/eager\_execution

```
class DenseLayer(object):
```
"""Own implementation of a dense layer.

```
Parameters
```
<u>. . . . . . . . .</u> laver name : str The name of the layer, used as scope name.  $units: int$ Number of hidden units. input size : int The size of the input. activation : callable or 'None', optional A function that computes an activation. If 'None' no activation is used. Defaults to 'None'.

```
def init (self, layer name, units, input size, activation=None):
   self.layer name = layer nameself. activation = activationwith tf.variable scope(layer name):
        self. weights = tf.get variable('W', dtype=tf.float32,
            shape=[input_size, units], trainable=True,
            initializer=tf.initializers.truncated normal(
                stddev=0.01, mean=0.0)self.b = tf.get variable('b', dtype=tf.float32, shape=[units], trainable=True,
            initializer=tf.constant initializer(0.0))
```
# Eager Execution Debugging

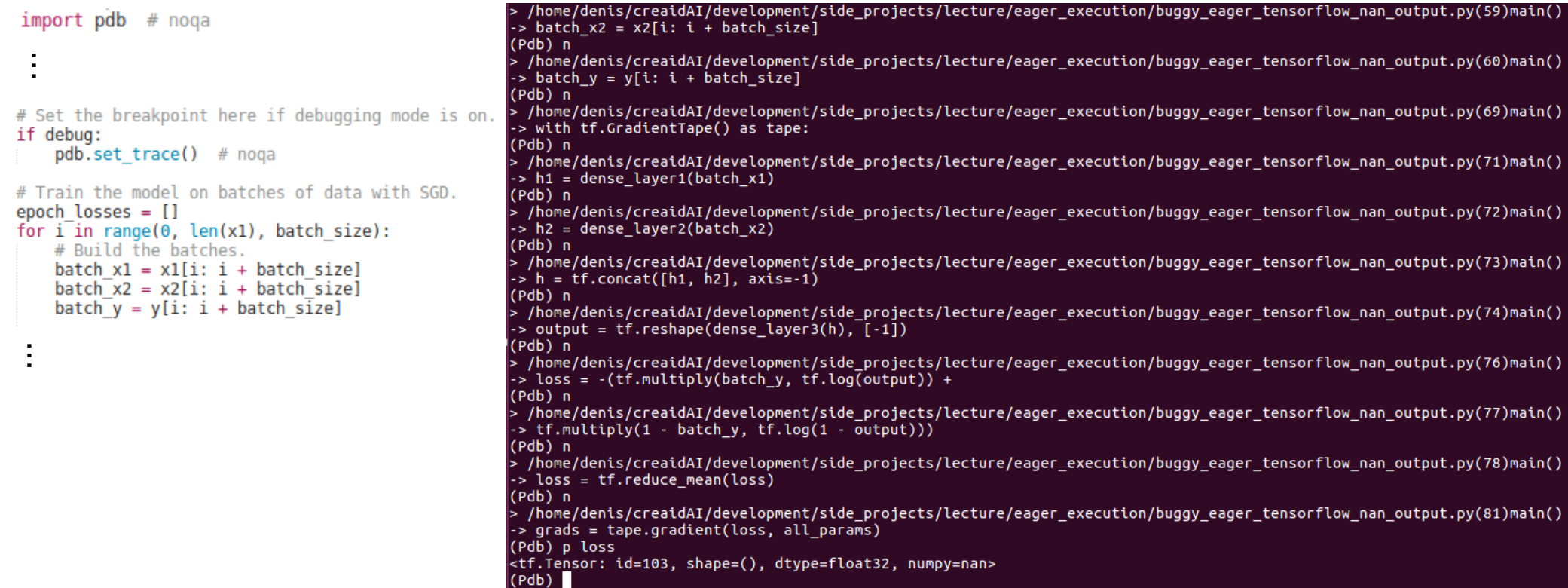

#### You can use your standard python debugging routine!

# Eager Execution

#### Write compatible code

The same code written for eager execution will also build a graph during graph execution. Do this by simply running the –

Most TensorFlow operations work during eager execution, but there are some things to keep in mind:

- Use tf.data for input processing instead of queues. It's faster and easier.
- Use object-oriented layer APIs-like tf.keras.layers and tf.keras.Model -since they have explicit storage for variables.
- Most model code works the same during eager and graph execution, but there are exceptions. (For example, dynamic models using Python control flow to change the computation based on inputs.)
- Once eager execution is enabled with tf.enable\_eager\_execution, it cannot be turned off. Start a new Python session to return to graph execution.

It's best to write code for both eager execution and graph execution. This gives you eager's interactive experimentation and debuggability with the distributed performance benefits of graph execution.

Write, debug, and iterate in eager execution, then import the model graph for production deployment. Use tf.train.Checkpoint to save and restore model variables, this allows movement between eager and graph execution environments. See the examples in: tensorflow/contrib/eager/python/examples.

https://www.tensorflow.org/guide/eager

# Eager Execution

```
"""This script shows a simple example on how eager execution works."""
\overline{2}import numpy as np
3
     import tensorflow as tf
 \overline{4}5
6
    # Enable eager execution.
\overline{7}tf.enable eager execution()
8
9
    # Make the execution reproducable.
    tf.set random seed(2132)
10
     np.random.seed(3423)
11
12
13
     # Generate some random data.
     x = np.arange(3).readresp(-1, 1).astype(np.float32)14
15 \nabla W = tf.get variable(
         'w', dtype=np.float32, shape=[1, 3],
16
17
         initializer=tf.glorot uniform initializer())
18
                                                                     Mix arrays and tensors directly
19
    # Interwine python and tensorflow code directly.
     z = tf.matmul(w, x)20
21
    if np.sum(x) > 0:
22
         h = -tf.nn.size \text{mod}(z)Mix python control flows with Tensorflow
23
     else:
                                                                                        Only for static graphsh = tf.nn.size \text{mod}(z)24
25
26
    # Evaluate immediately the output without session run.
                                                                    No session run calls required
27
     print(h)28
    # tf.Tensor([[-0.36252844]], shape=(1, 1), dtype=float32)
29
30
```
# **Tensorboard**

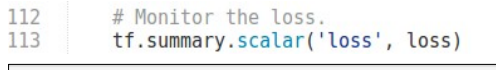

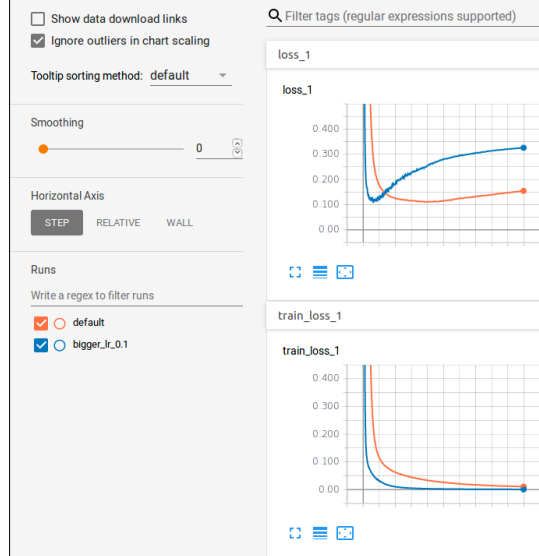

### Scalars **Histograms** Graph

69 # Compute a historgram over the outputs. 70 tf.summary.histogram('model outputs', output)

OVERLAY

Runs

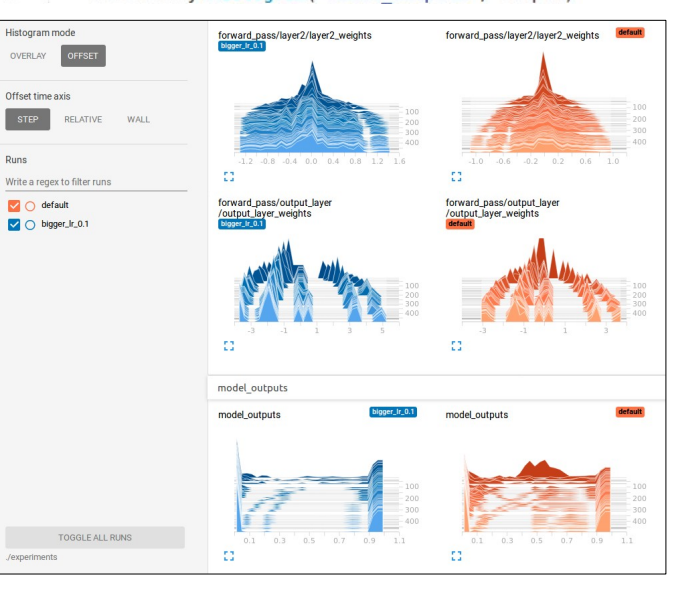

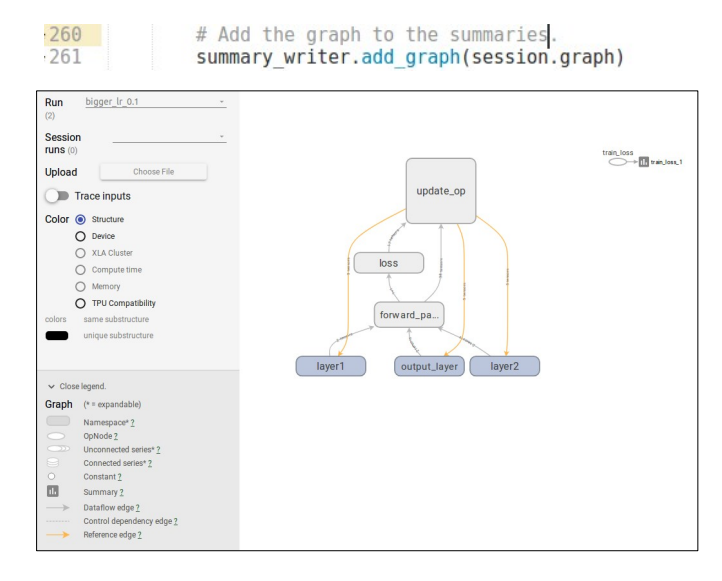

#### https://www.tensorflow.org/api\_docs/python/tf/summary

# **Tensorboard**

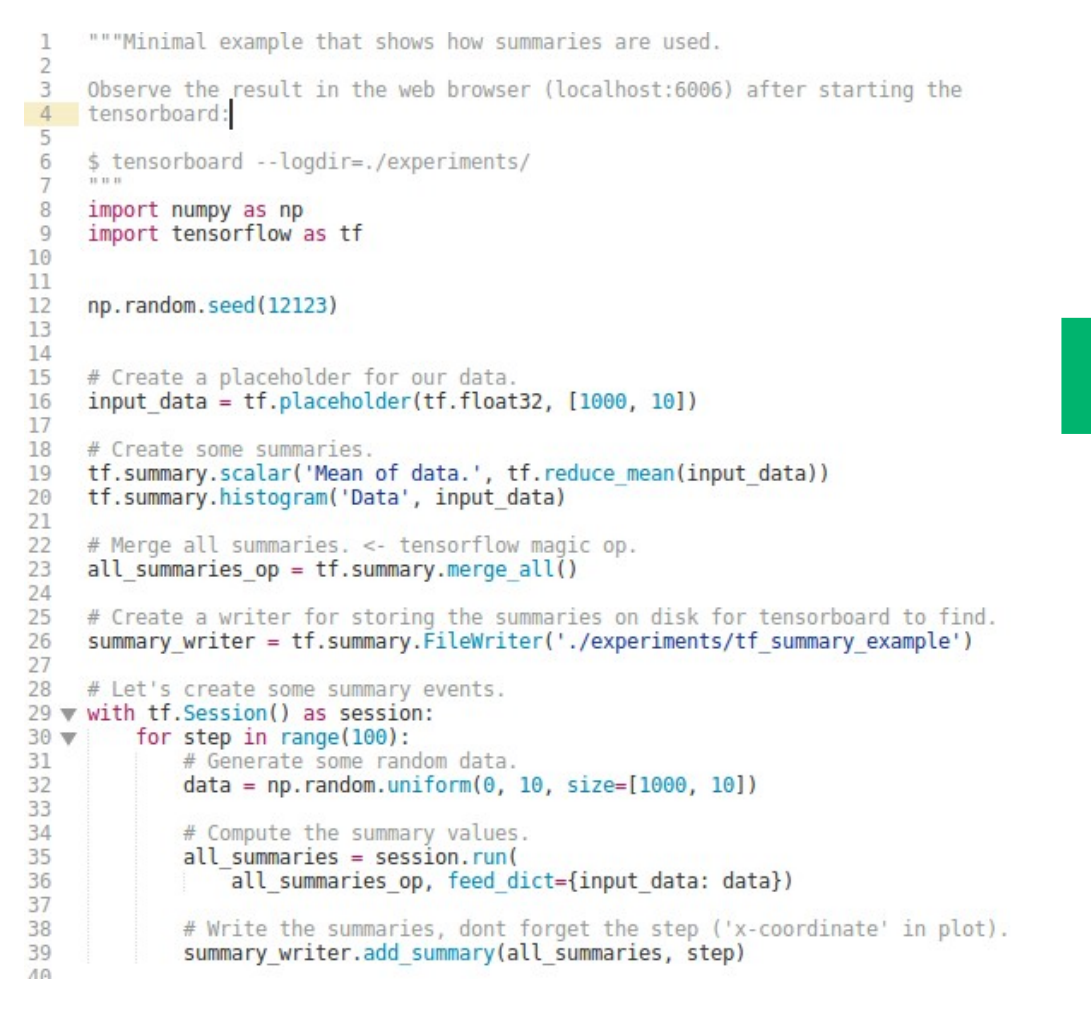

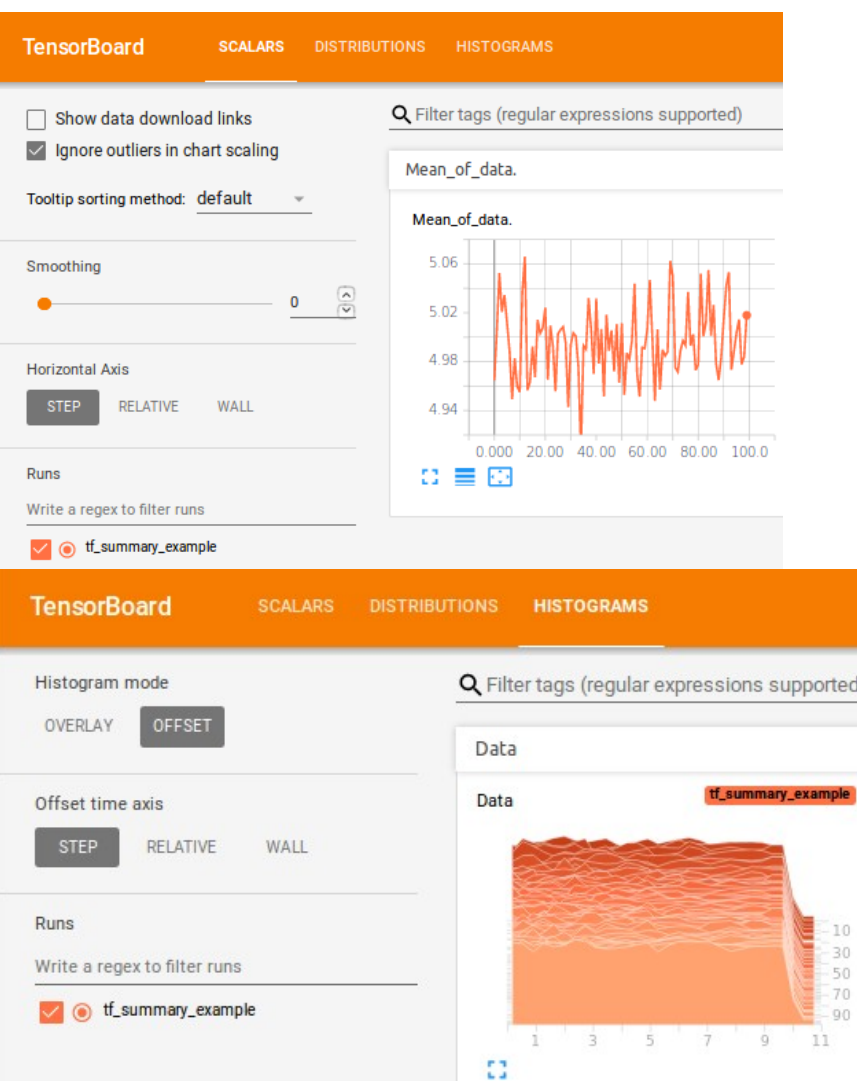

# **Tensorboard**

Tensorboard is mostly used for **monitoring the training**, not for evaluating the model. *It is an additional tool for debugging.*

Visualize / compare learning curves

Visualize how parameters and outputs are evolving

#### Visualize the computation graph (Use scopes and names)

 $.260$ 

# Add the graph to the summaries.

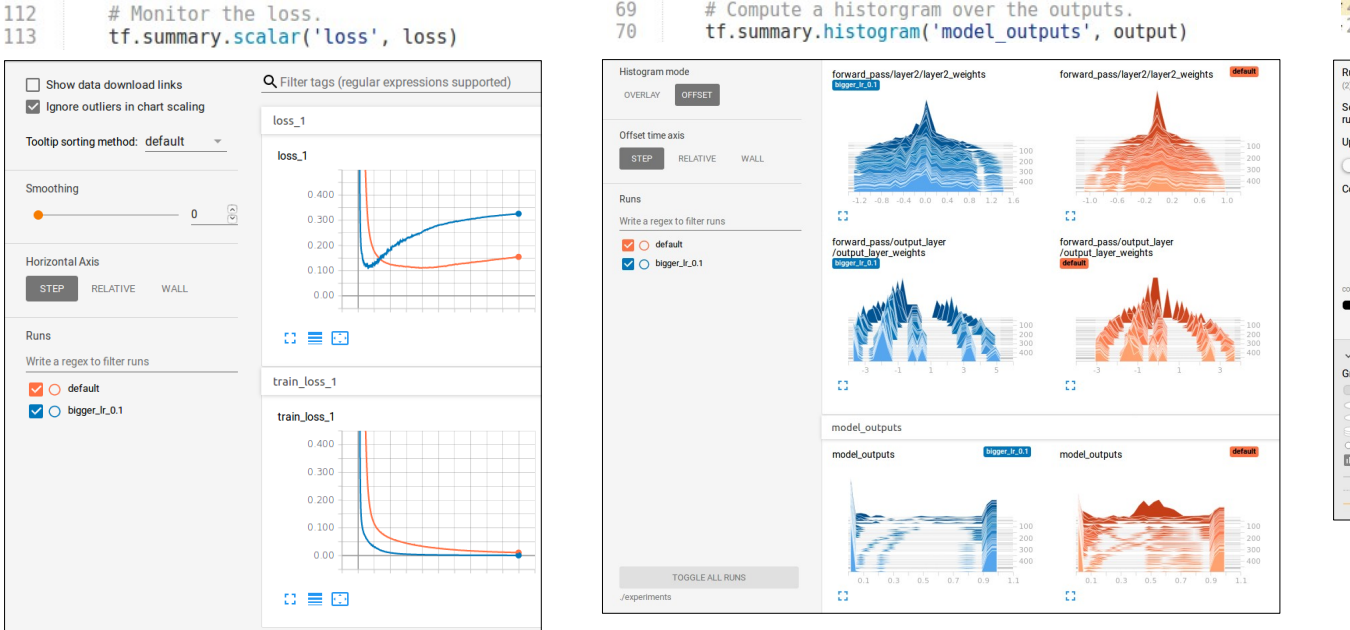

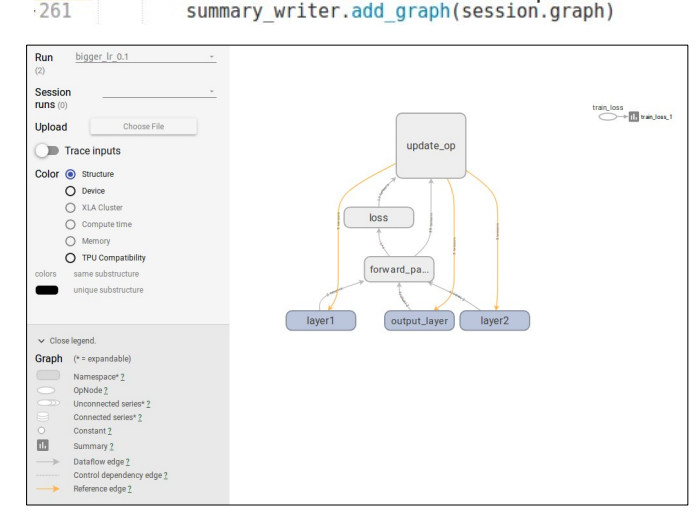

# Frameworks

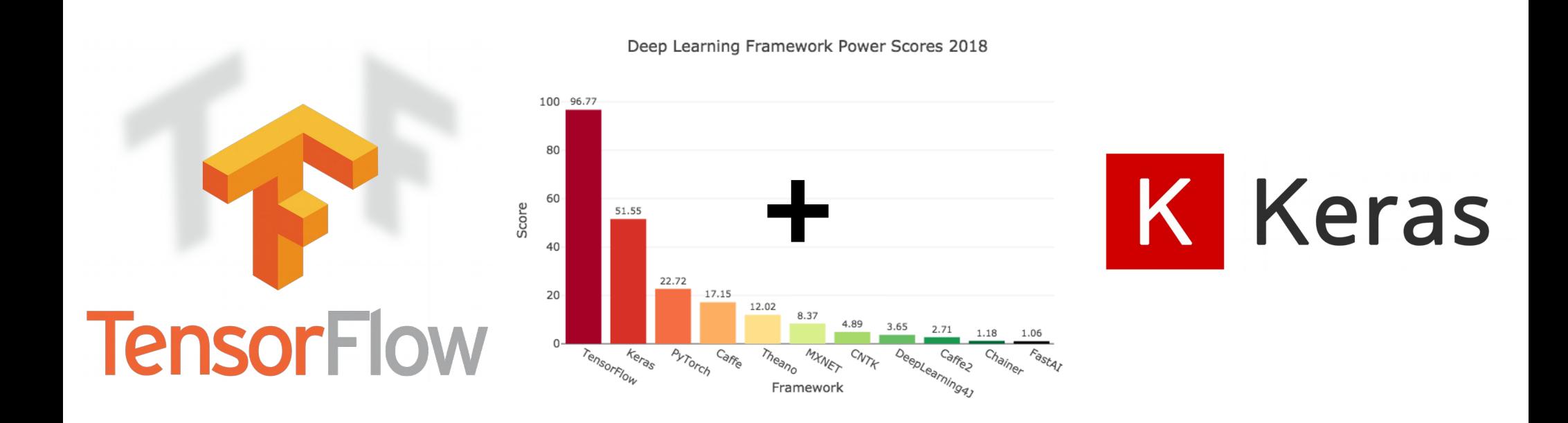

# Frameworks *Don't worry about numerical stability*

#### $output = tf.nn.sizemod(x)$  loss = tf.losses.log loss(x)

 $def$  sigmoid $(x)$ : # Compute the loss (binary cross entropy) """Sigmoid activation function. epsilon =  $1e-7$  # for numerical stability.  $loss = -(tf.multiply(input, tf.log(output + epsilon)) +$  $tf.multiply(1 - input y, tf.log(1 - output + epsilon)))$ Parameters  $loss = tf$ . reduce mean( $loss$ , name='loss out') x : : class: 'tf.tensor' The input to this op. Returns activated : : class: 'tf.tensor' The activated input.  $\mathbf{u}$  and  $\mathbf{u}$ # Make sure that the values of x are not too small/big.  $x = tf$ .clip by value(x, -80, 80)  $ne$ ative = tf.less(x,  $0.0$ )  $activation = tf.where$ negative, tf.exp(x) /  $(1.0 + tf.exp(x))$ , 1.0 /  $(1.0 + tf.exp(-x)))$ return activation

## Frameworks *Worry less about best practices*

### • Here: Initialization of model parameters

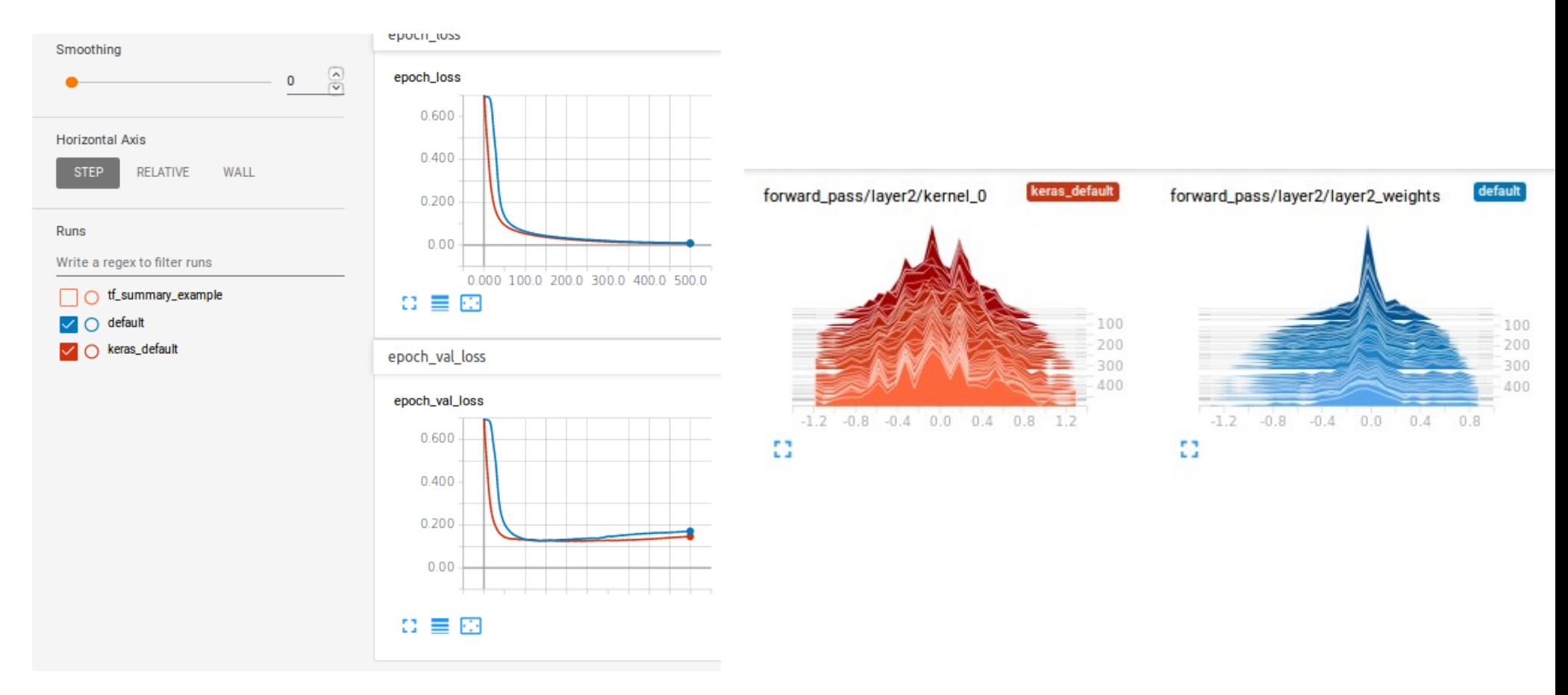

#### **Tensorflow from scratch**

371 lines

# Frameworks *Lots of convenience*

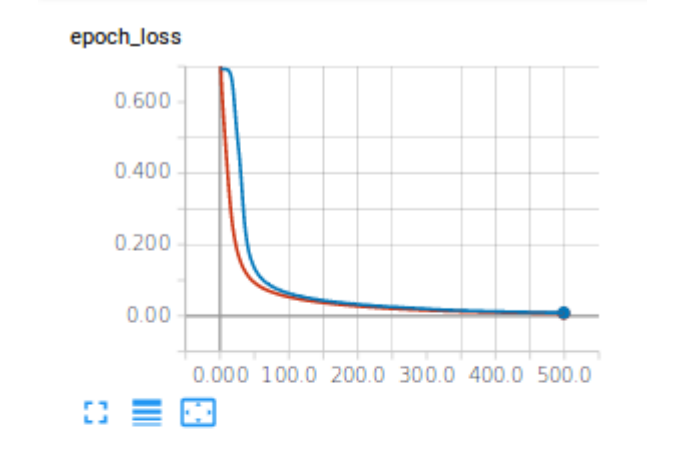

#### epoch\_val\_loss

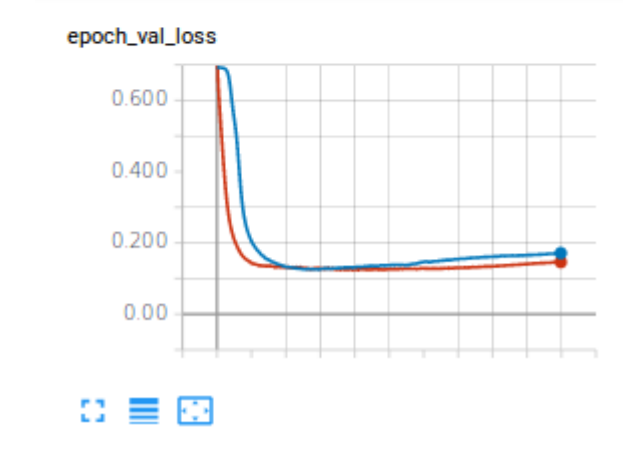

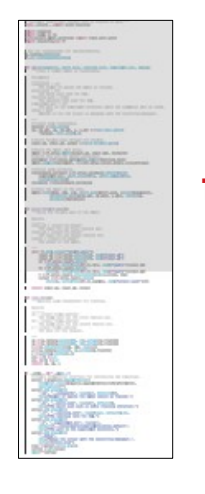

# **tf.keras + sklearn**

#### 133 lines

https://github.com/dekromp/deep\_learning\_and\_ai\_tooling\_lecture/tree/master/tooling\_lecture/frameworks

E IKL. **Lincolnich** 

*RABARDO* WAREFORT AWAY **CONTRACTOR** 

BUSINE ... **Historica** en

Thomas.

Thomas.

**MESSES** 

**FEDERAL PROPERTY** 

**TELESTIC** 

**GELSEN PRIES-**DECEMBER **DOMANY** 

> DAUNA **HIGH'S GUILTS**

世界 にほ

**STURFWAREN** 

### Frameworks *Lots of convenience*

- Keras Model API is a powerful tool for prototyping models quickly.
- Additional features are already implemented (layers, Tensorboard summaries, ...)

https://www.tensorflow.org/api\_docs/python/tf/keras or https://keras.io/getting-started/functional-api-guide/

```
def build forward pass():
   """Build the forward pass of the model.
   Returns
   input x1 : : class: 'tf.tensor'
       The input for the first feature set.
   input x2 : : class: 'tf.tensor'
       The input for the second feature set.
   output : : class: 'tf.tensor'
       The output of the model.
   \mathbf{u} and \mathbf{u}with tf.name scope('forward pass'):
       input x1 = tf.keras.Input([10], name='input x1')input x2 = tf.keras.Input([20], name='input x2')h1 = tf.keras.layers.Dense(units=5, activation=tf.nn.relu, name='layerl')(input x1)
       h2 = tf.keras.layers.Dense(units=7, activation=tf.nn.relu, name='layer2')(input x2)
       h = tf.keras.layers.Concatenate(axis=-1)([h1, h2])output = tf.keras.layers.Dense(
            units=1, activation=tf.nn.sigmoid, name='output layer')(h)
```

```
return input x1, input x2, output
```

```
def main(num epochs, batch size, learning rate, experiment dir, debug):
    ""Train a simple model on random data.
    Parameters
    num epochs : int
        The number of epochs the model is trained.
    batch size : int
        The batch size used for SGD.
    learning rate : float
        The learning rate used for SGD.
    experiment dir : str
        The path to the experiment directory where the summaries will be saved.
    debug : bool
        Whether or not the script is debugged with the tensorflow debugger.
    # Create some random data.
    dataset = load data()x1, x1 val, x2, x2 val, y, y val = train test split(
        *dataset, test size=0.1)
    # Build forward pass through the network.
    input x1, input x2, output = build forward pass()
    # Build the model with keras.
    model = tf.keras.Model([input x1, input x2], [output])
    # Build loss and the update operations.
    optimizer = tf.keras.optimizers.SGD(lr=learning rate)
    model.compile(optimizer, loss=tf.keras.losses.binary crossentropy)
    # Define some callbacks.
    tensorboard callback = tf.keras.callbacks.TensorBoard(
        experiment dir, write graph=True, write images=True,
        histogram freg=1)
    callbacks = [tensorboard callback]
    # Train the model on the data.
    model.fit(x=[x1, x2], y=y, batch size=batch size, epochs=num epochs,
              validation data=([x1 val, x2 val], y val), verbose=2,
              callbacks=callbacks)
```
# Frameworks *Limits*

- Often, a high level framework does not contain all the required features or is not flexible enough:
	- Fall back to Tensorflow
		- Many convenience functions from tf.keras like layers can be reused.
	- Use the framework differently.
		- Maybe you need multiple models? (GANs)
	- Write own extensions for framework.
		- Many things like custom losses, layers and models can be easily implemented.
	- Built-in ways to extend functionalities:

output =  $tf.$ keras.layers.Lambda(lambda x:  $tf.$ expand\_dims(x, -1))(input\_x)

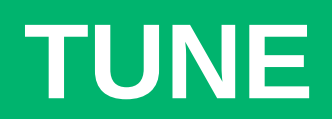

# Hyperparameter Tuning

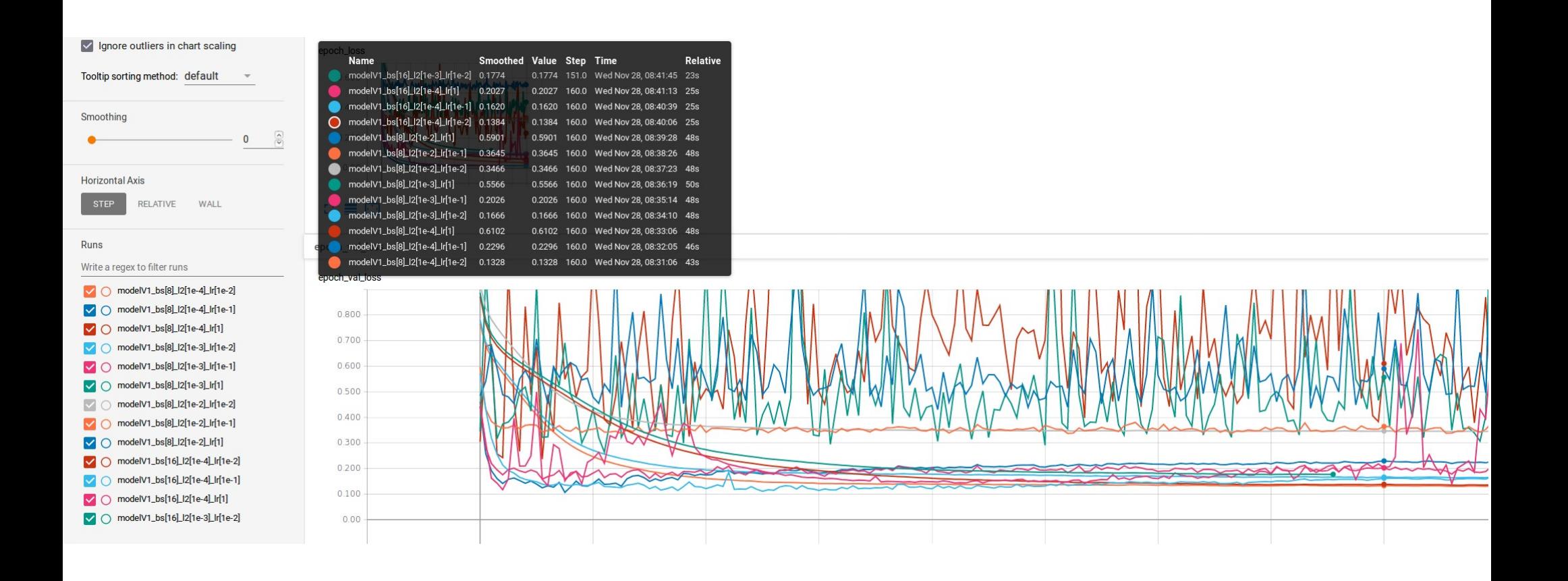

# Hyperparameter Tuning *General Procedure*

- Get an idea what you are actually after
	- Run a couple of test experiments
	- Measure everything that seems useful to judge the performance manually
	- In the ideal case, find a single measure (could be your own) that frames good models.
- Roll out large scale experiments
	- Use your measures to filter the runs
	- Evaluate the best candidates
- Draw conclusions and repeat/refine

### Hyperparameter Tuning *Methods*

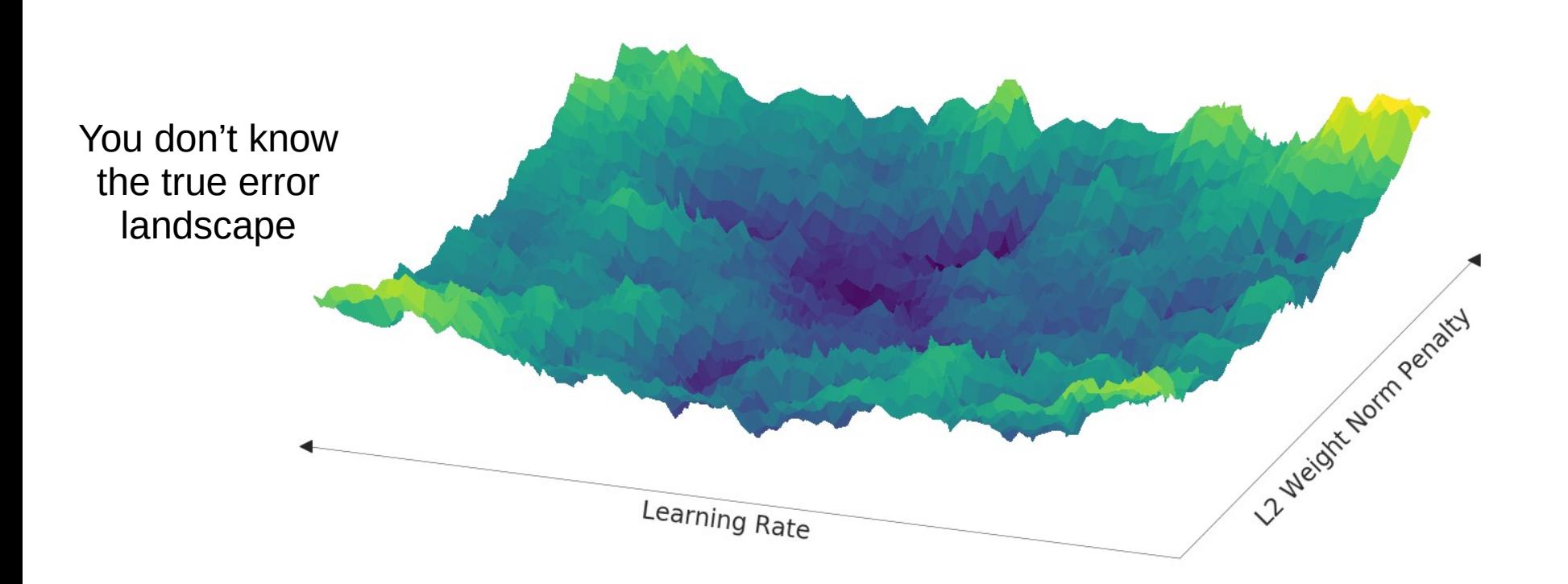

### Hyperparameter Tuning *Methods - GridSearch*

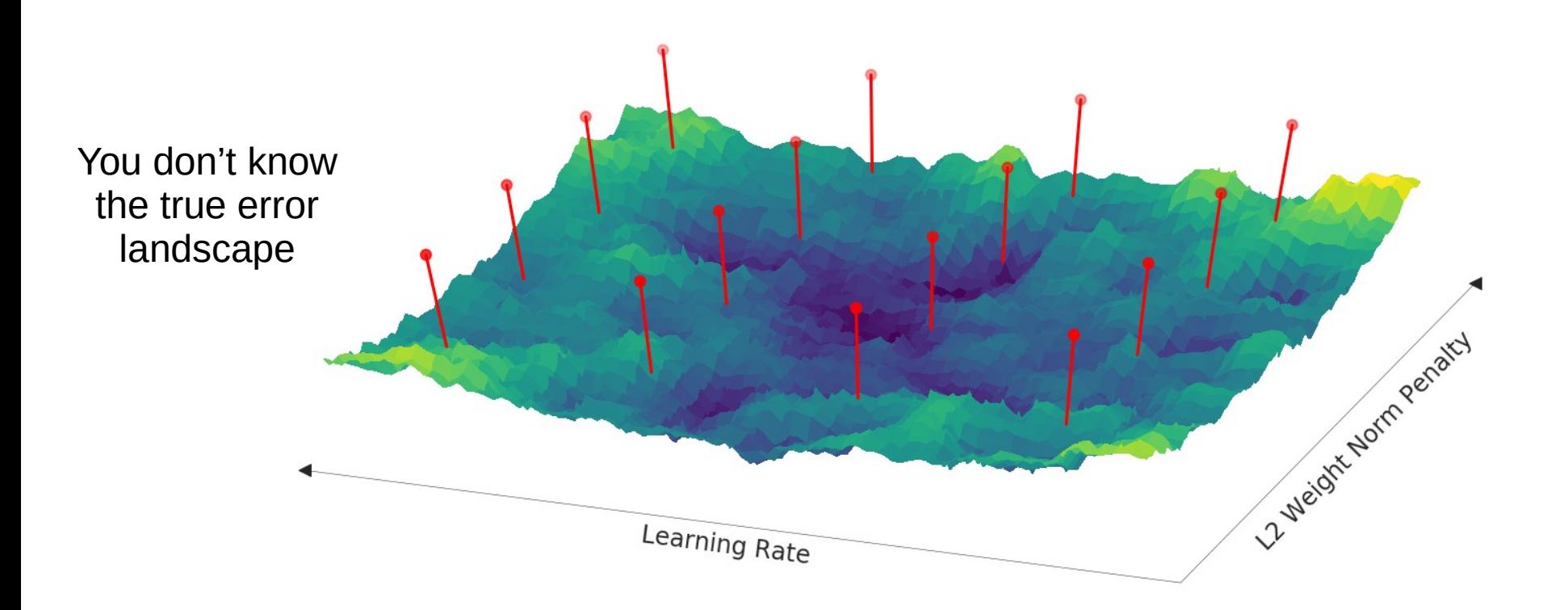

### Hyperparameter Tuning *Methods – Random Search*

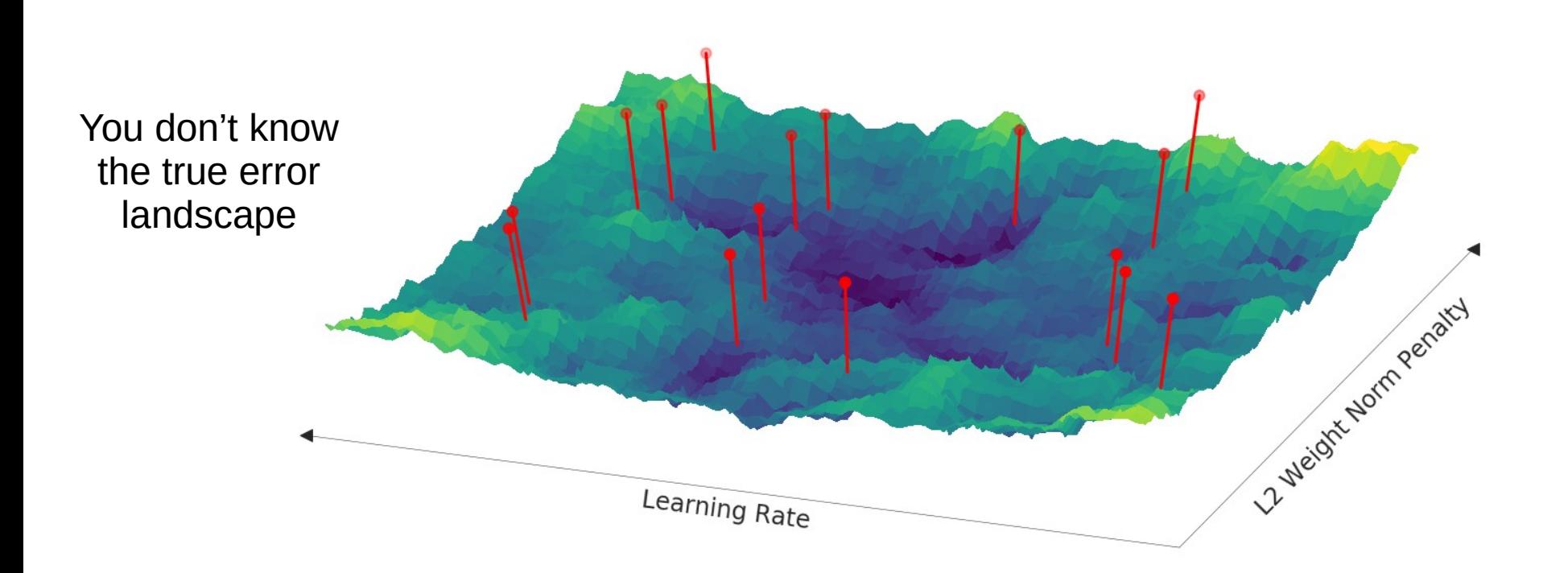

### Hyperparameter Tuning *Methods- Bayesian Model Optimization*

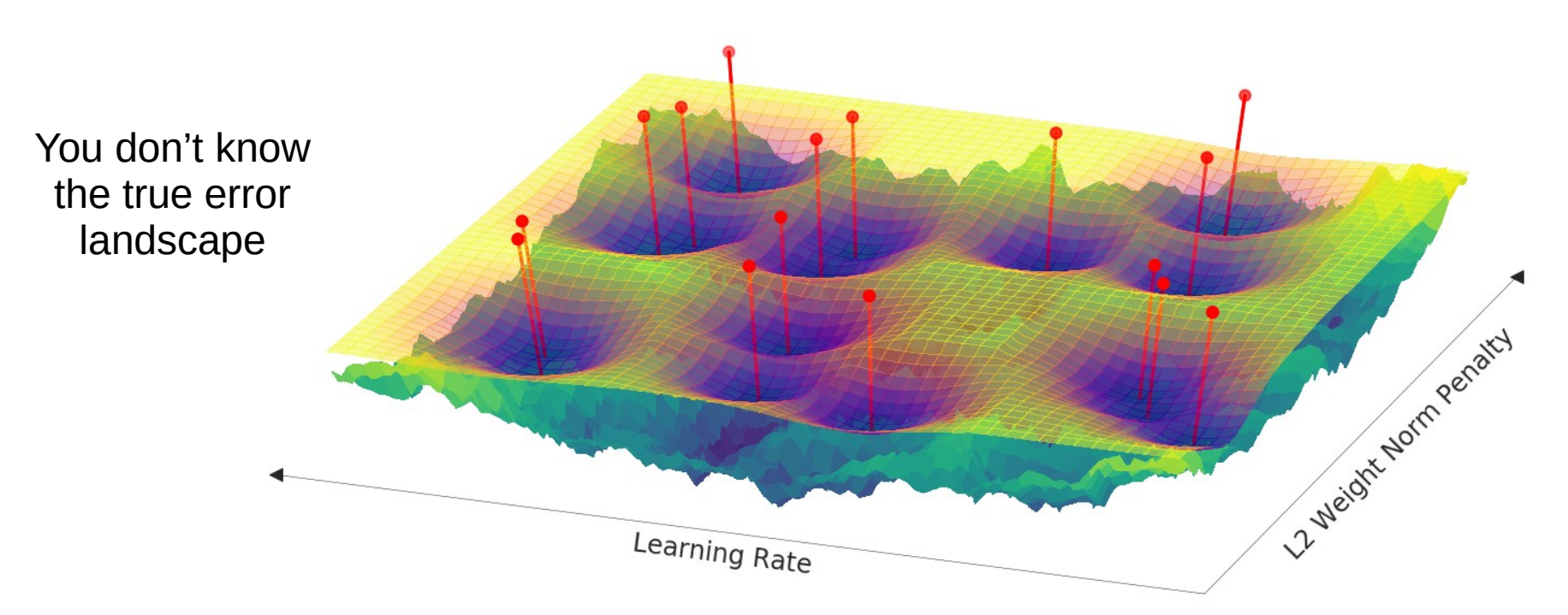

Intuition: Automate hyperparameter search by automatically choosing most promising candidates based on past experience.

### Hyperparameter Tuning *The naive way*

"""Simple way to call python scripts.""" 1  $\overline{2}$ import os 3 import subprocess  $\overline{4}$ 5 6  $num$  epochs = 200  $\overline{7}$  $batch size = 8$ 8  $path = './experiments'$  $9 \times \text{tr}$ for l2 factor in [1e-4, 1e-3, 1e-2]:  $10 \sqrt{ }$ for learning rate in [1e-2, 1e-1, 1]:  $11$ subprocess.call([  $12 \sqrt{ }$  $13 -$ 'python', 'keras example.py', '-ep', str(num epochs), 14 15 '-bs', str(batch size), '-lr', str(learning\_rate), 16  $17$  $-12$ ', str( $12$  factor), '-d', os.path.join(  $18 \blacktriangledown$ 19 path, 'modelV1 lr[%s] l2[%s]' 20 % (learning rate, l2 factor))]) 21 except subprocess.CalledProcessError as e: 22  $print(e)$ no.

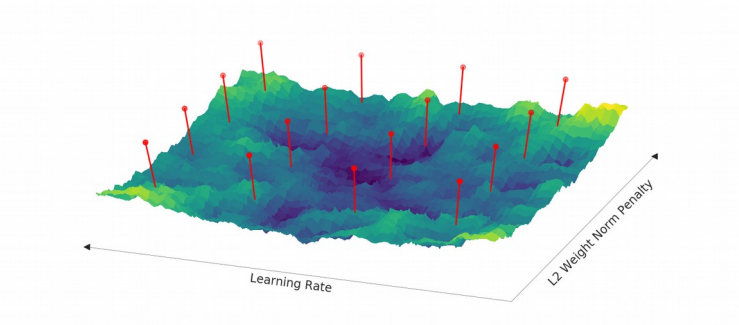

```
Experiment runs are 
automated but they are 
executed sequentially.
```
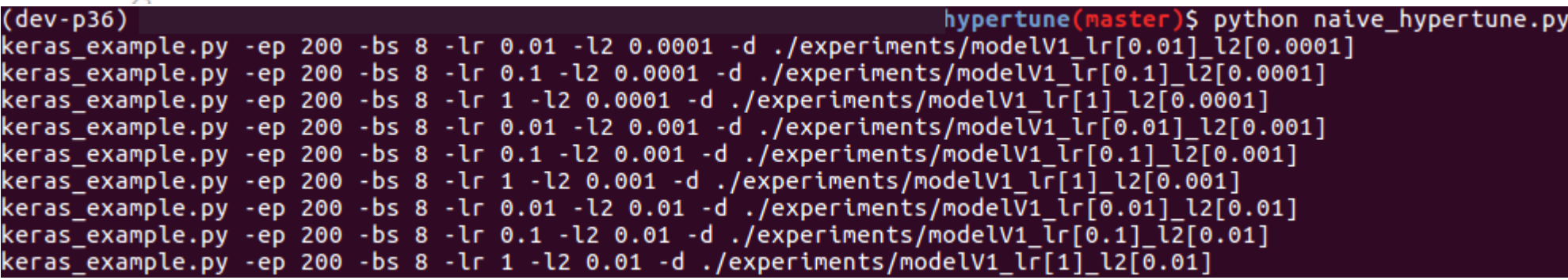

https://github.com/dekromp/deep\_learning\_and\_ai\_tooling\_lecture/tree/master/tooling\_lecture/hypertune

# Hyperparameter Tuning *Parallel (distributed) execution*

31

- **ray** is very generic system for parallel and distributed Python
	- Can also be used for distributed execution in computing cluster.
	- Easy to setup (just pip install)
	- **ray.tune** contains implementations for more advanced hyperparameter tuning methods (requires integration into API).

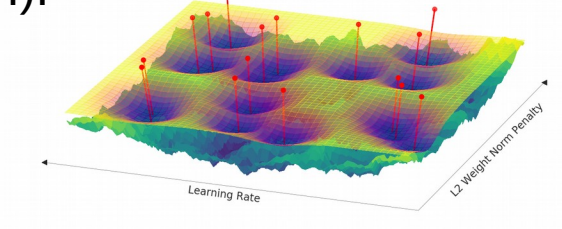

#### https://ray.readthedocs.io/en/latest/index.html

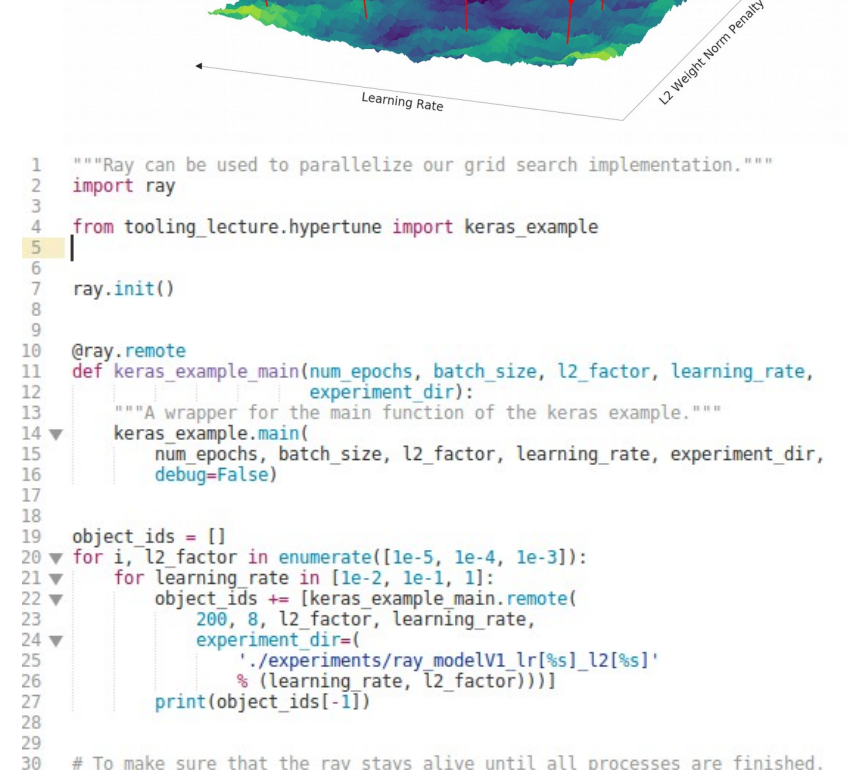

# To make sure that the ray stays alive until all processes are finished. ray.get(object ids)

# Hyperparameter Tuning *Cloud Solutions*

- Cloud solutions have the advantage that you do not have to manage the infrastructure.
- There exists a couple of cloud offerings that enable you to perform hyperparameter tuning on managed infrastructure:

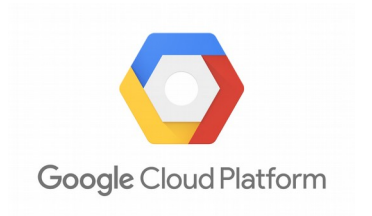

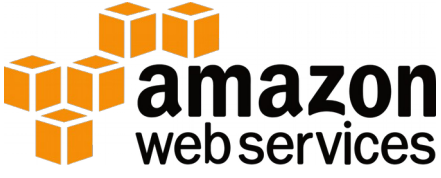

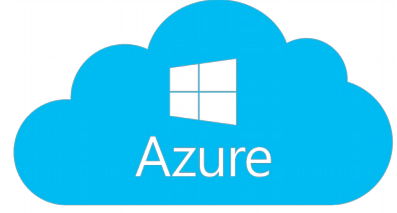

*But there are also newcomers:*

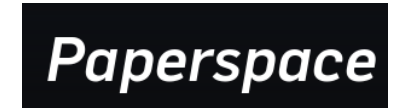

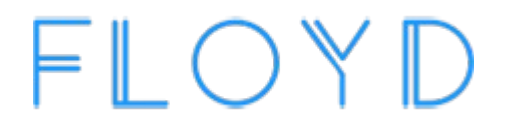

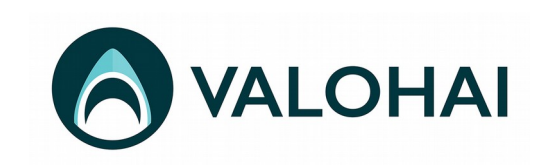

- All cloud solutions offer the possibility to submit an (infinite) amount of jobs and retrieve the results.
- Using for example **FloydHub** for this is fairly easy:
	- Register at floydhub (free)
	- Download cli tool with pip:
		- **\$ pip install floyd-cli**
	- Create a project in the web ui.
	- Connect your local files with (you can use .floydignore to exclude files from synching)
		- **\$ floyd init <your project name>**
	- Execute your command with:
		- **\$ floyd run –env tensorflow-1.11 "<command>"**
	- Your scripts get uploaded (Max 100 MB) and the command gets scheduled (dockerized).
	- Download the results (via the WebUI or via the CLI)
	- If your job requires data, you should create a dataset with floydhubs API beforehand.

You can extend this.

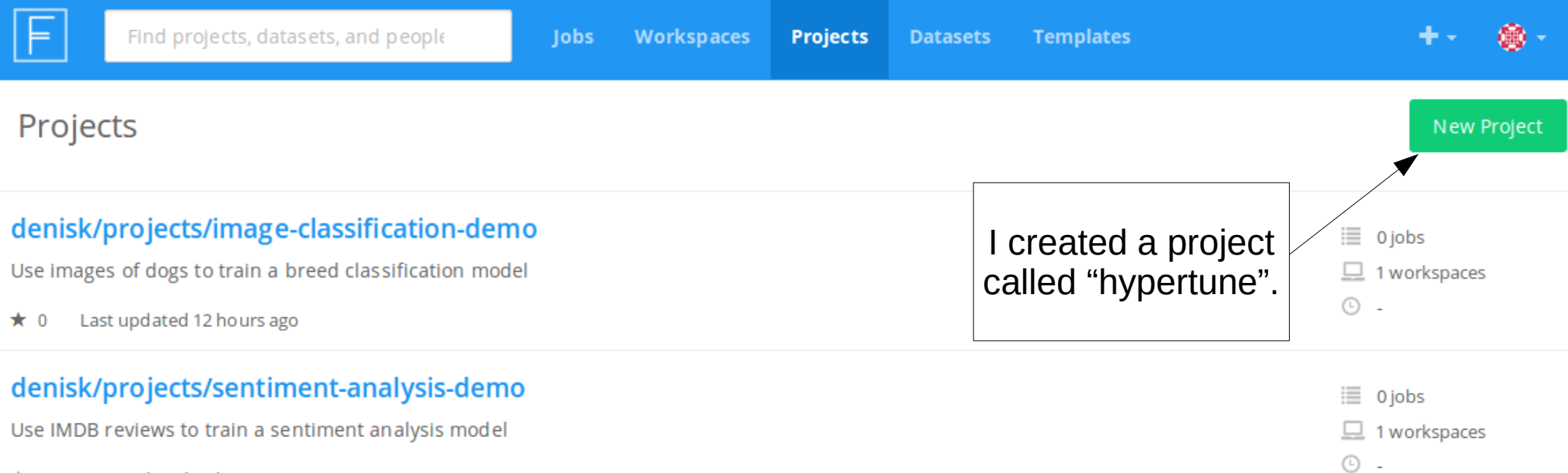

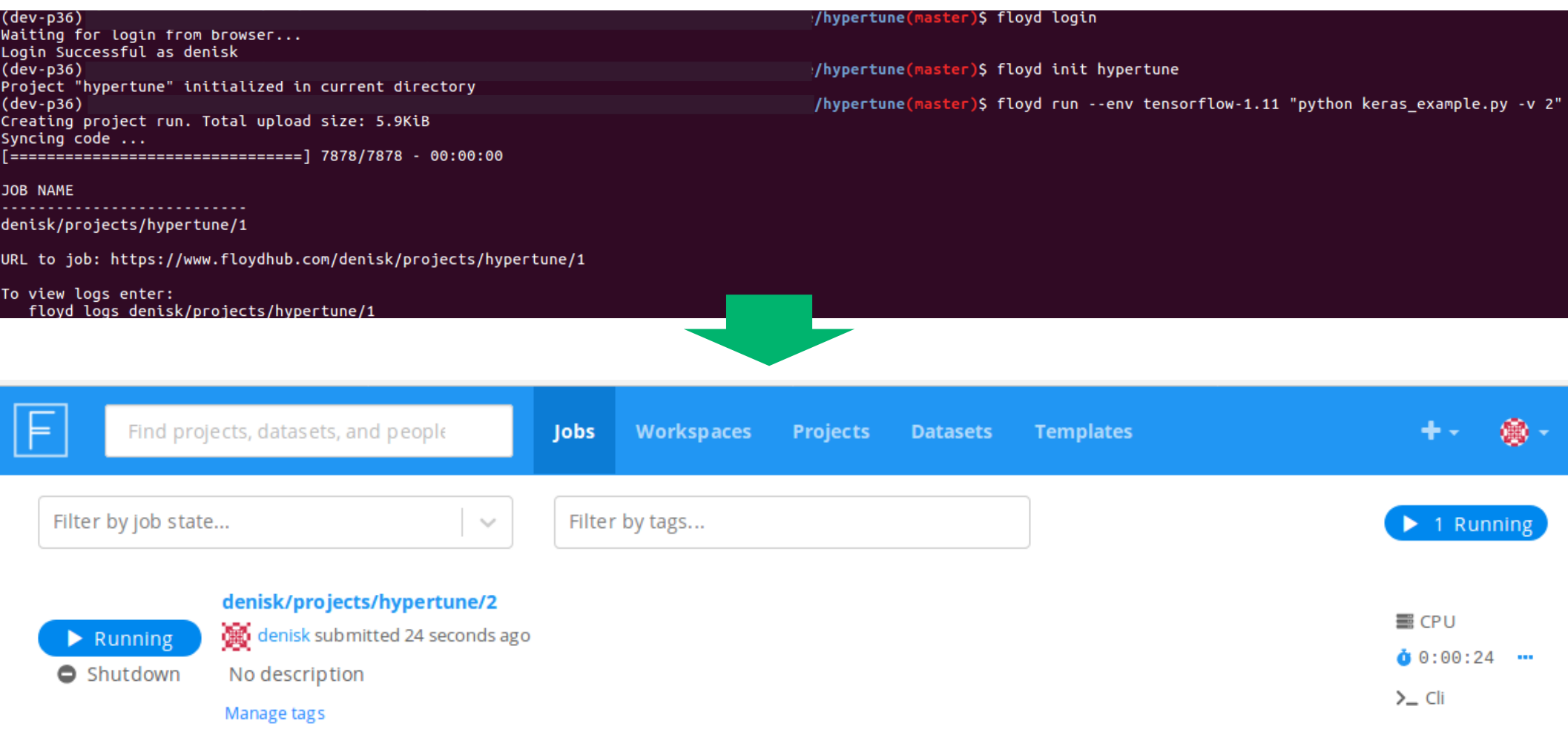

https://github.com/dekromp/deep\_learning\_and\_ai\_tooling\_lecture/tree/master/tooling\_lecture/hypertune

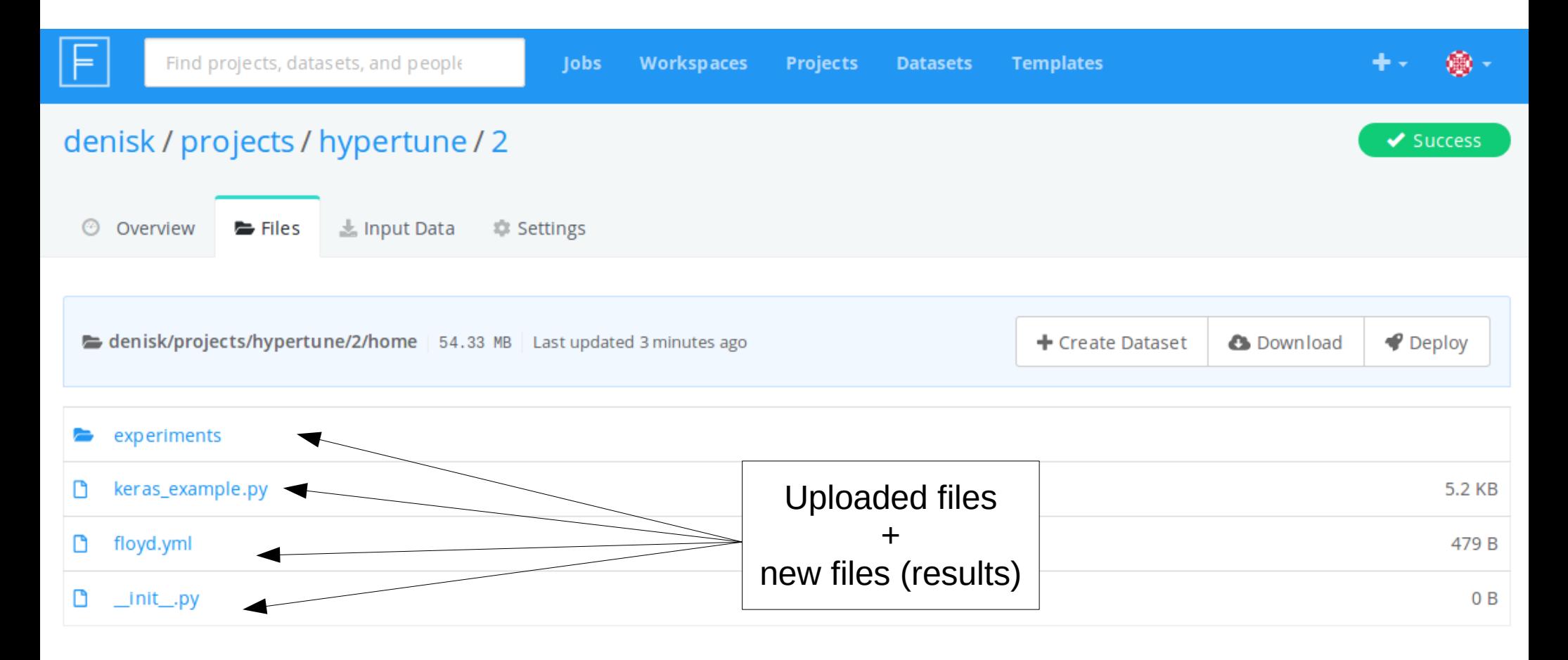
### Hyperparameter Tuning *Cloud Solutions- Advanced Approach*

- Cloud solutions have the advantage that you do not have to manage the infrastructure.
- There exists a couple of cloud offerings that enable you to perform hyperparameter tuning on managed infrastructure:

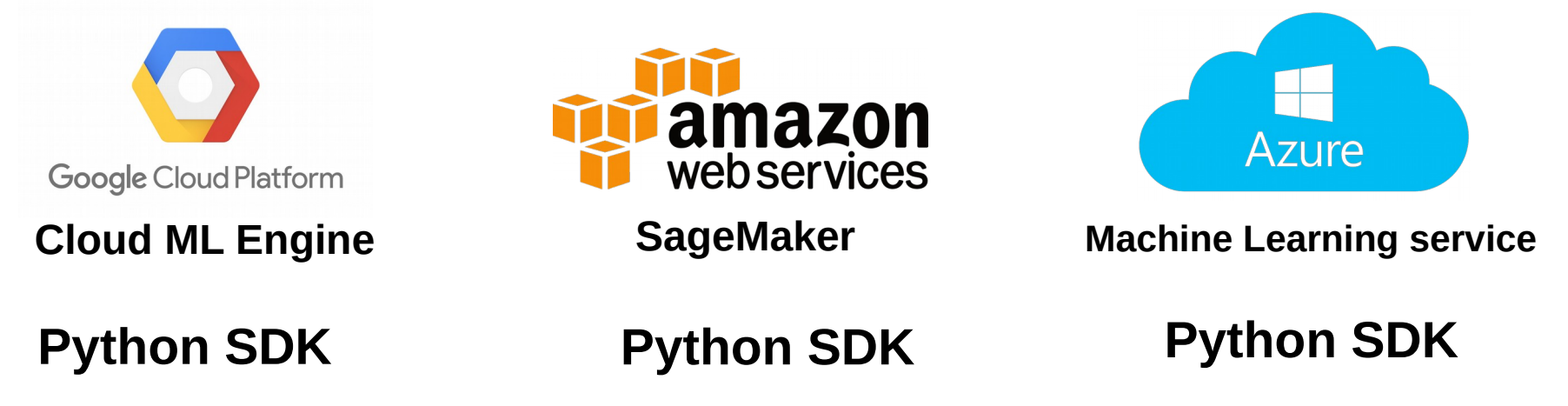

*Better offering but much more labor intensive to get something (custom) running.*

# AutoML

#### Don't bet on it just yet. We are far away from automating Machine Learning.

https://hackernoon.com/a-brief-overview-of-automatic-machine-learning-solutions-automl-2826c7807a2a

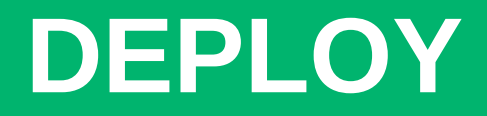

# Deployment

#### **Model Training Model Inference**

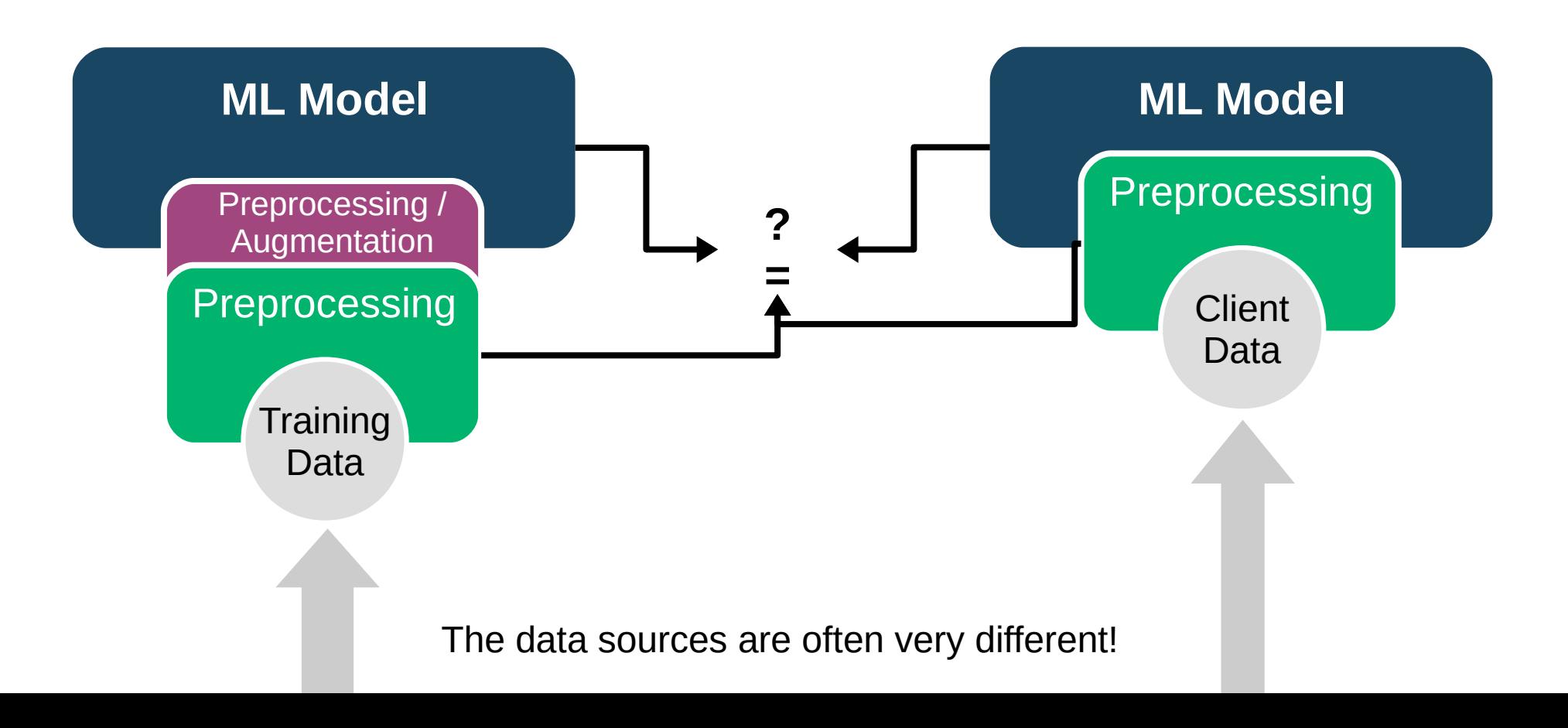

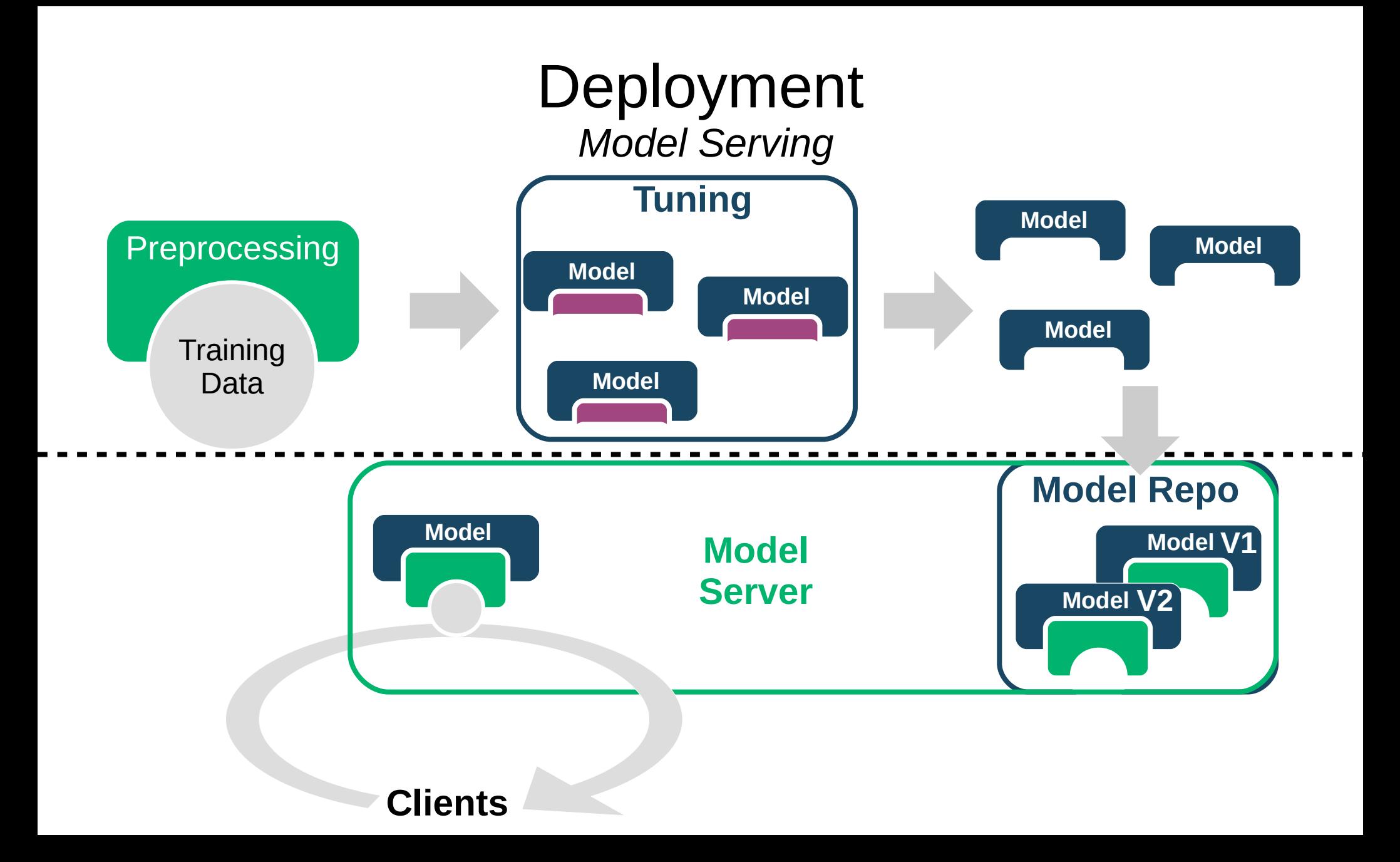

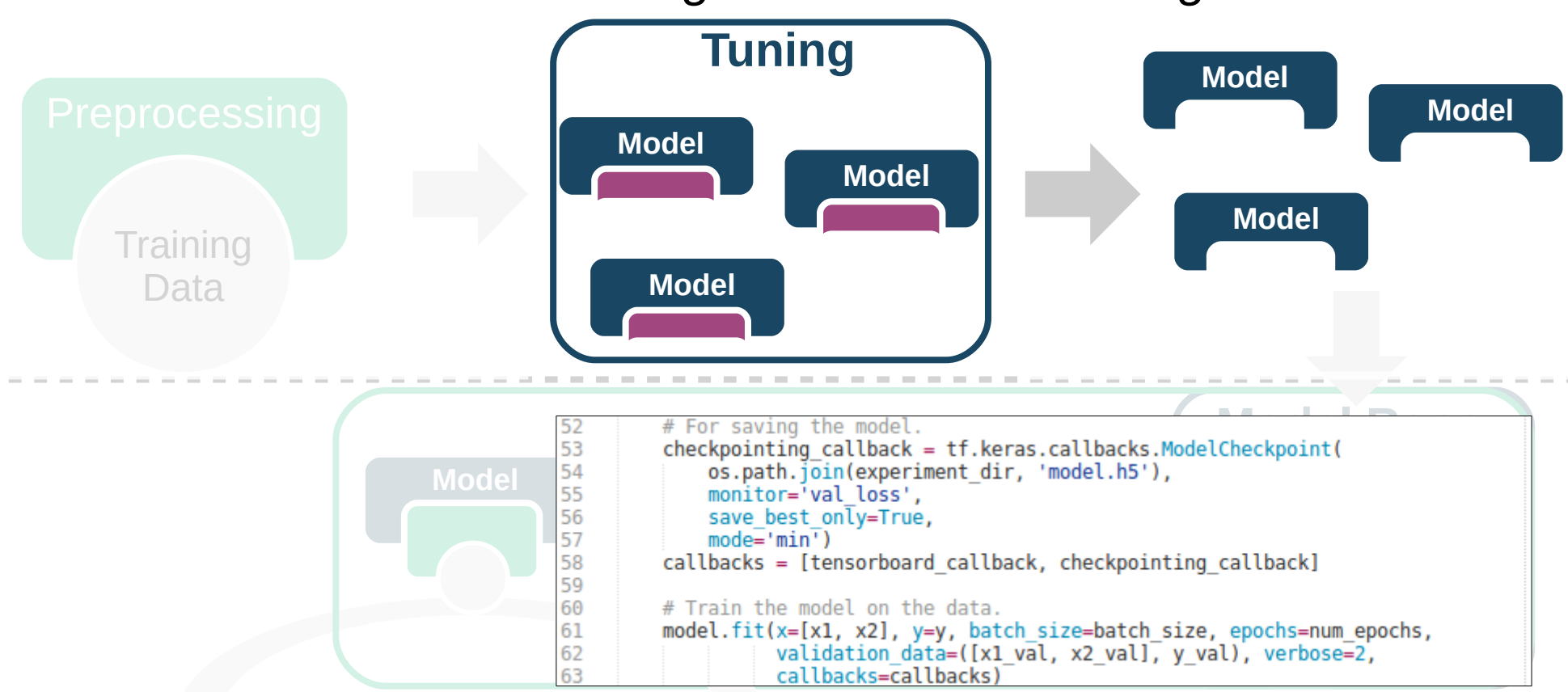

https://github.com/dekromp/deep\_learning\_and\_ai\_tooling\_lecture/tree/master/tooling\_lecture/deployment

```
""Load a keras model and save it in a format understood by tf serving."""<br>
Import tensorflow as tf Model
             import tensorflow as tf
        \overline{2}3
        \Lambda5
             # Load the keras model from disc.
             model = tf.keras.models.load model()6
       7'./experiments/keras example/model.h5')
        Q# Set the export path. Tensorflow serving takes the last directory name as the # version of the model.
       10
       11
                     _path = './production_models/keras_example/1'<br>r = tf.saved model.builder.SavedModelBuilder(export p
       1213
       14
             # Create a signature definition for tfserving.
       15
             # We will use the predict API which allows us to have an arbitrary number of
       16
             # inputs and outputs.
             model signature = tf.saved model.signature def utils.build signature def(
       17
                  inputs={tensor.name: tf.saved model.utils.build tensor info(tensor)
       18
       -19
                                                    <del>cd_model.utils.build_tensor_info(tensor)</del><br>
.outputs},<br>
Model Contants PREDICT METHOD NAME)
       20
       21
       22
                                                                                          Server
       23
             # Serialize the model.
       24
       25
             with tf.keras.backend.get session() as session:
       26
                  builder.add meta graph and variables(
       27
                       session.
       28
                       [tf.saved model.tag constants.SERVING], # This is just a tag.
                       signature def map=\overline{S}29
                            'predict whatever':
       30
       31
                                 mode\bar{l} signature,
       32
                       \mathcal{H}33
       34
Clients<br>
https://github.com/dekromp/deep_learning_and_ai_tooling_lecture/tree/master/tooling_lecture/deployment
       35
```
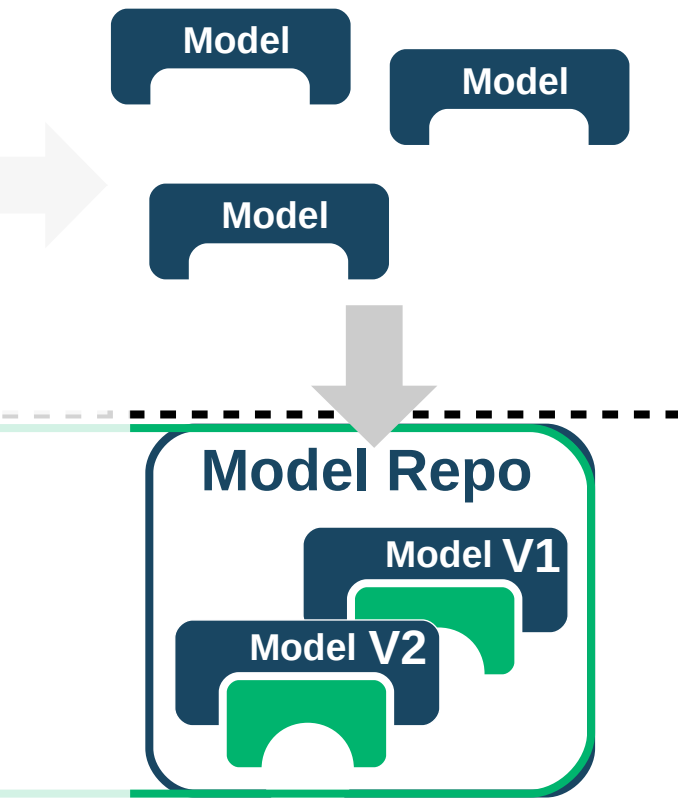

*Note: In our simple case, we do not have any data preprocessing.*

#### $(deV-D36)$

**Tuning Modell** 

MetaGraphDef with tag-set: 'serve' contains the following SignatureDefs:

signature\_def['predict\_whatever']:<br>The given SavedModel SignatureDef contains the following input(s):<br>inputs['input\_x1:0'] tensor\_info: dtype: DT FLOAT shape:  $(-1, 10)$ name: input x1:0  $inputs['input_x2:0'] tensor_info:$ dtype: DT\_FLOAT<br>shape: (-1, 20)<br>name: input x2:0 The given SavedModel SignatureDef contains the following output(s):<br>outputs['output\_layer/Sigmoid:0'] tensor\_info:<br>dtype: DT\_FLOAT shape:  $(-1, 1)$ name: output\_layer/Sigmoid:0 Method name is: tensorflow/serving/predict

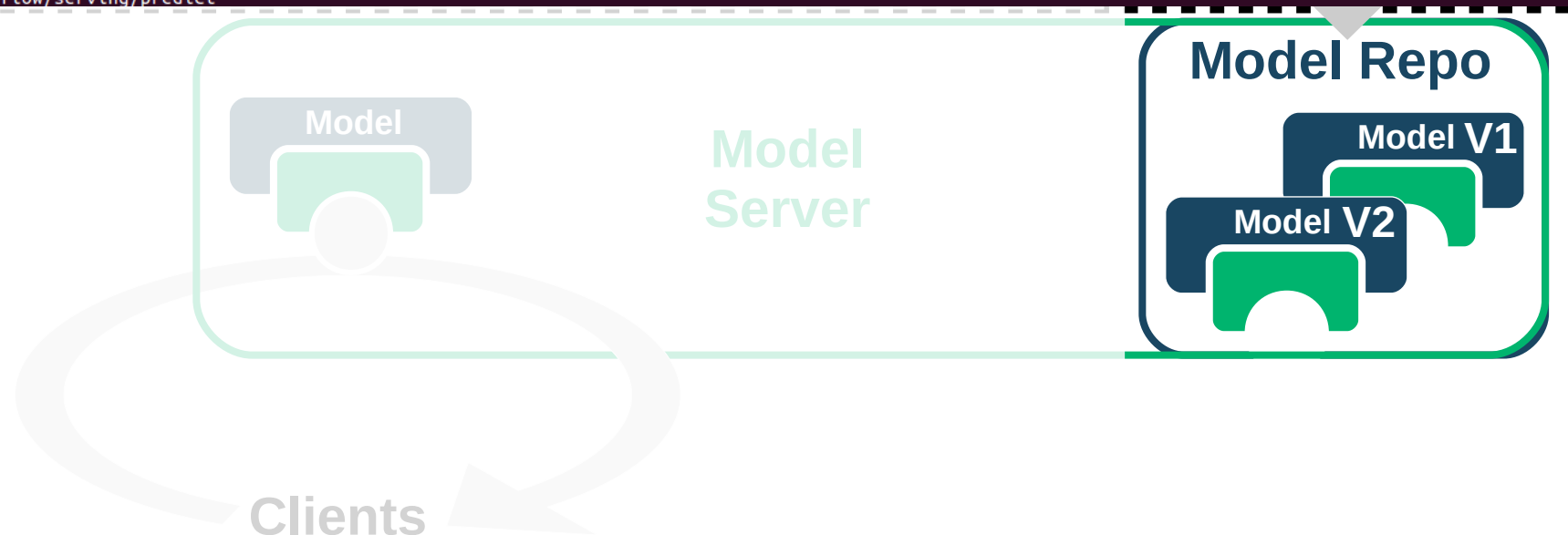

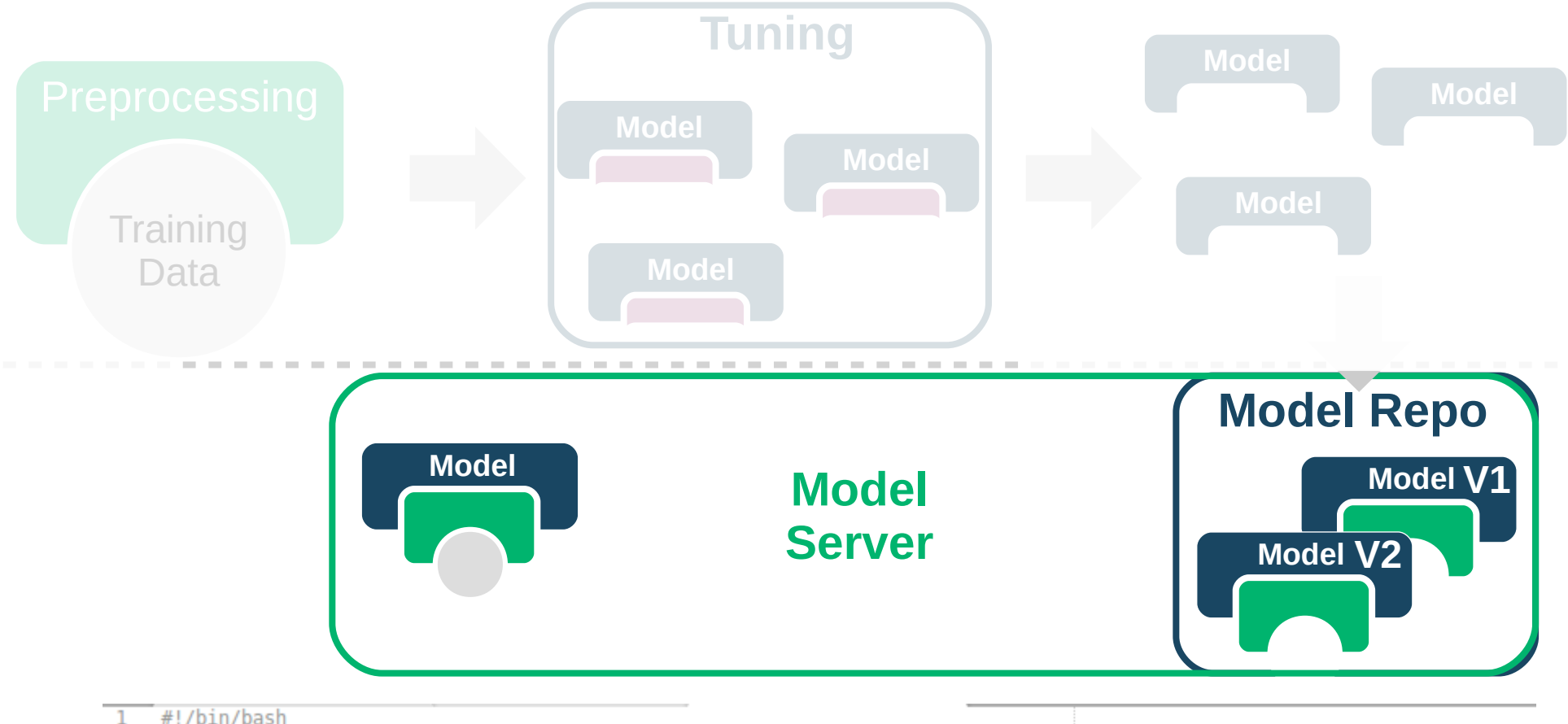

# Run tensorflow model server and serve our model.

sudo docker run -p 8501:8501 -v \$(pwd)/production models:/models/ -e MODEL NAME=keras example --rm -t tensorflow/serving 3

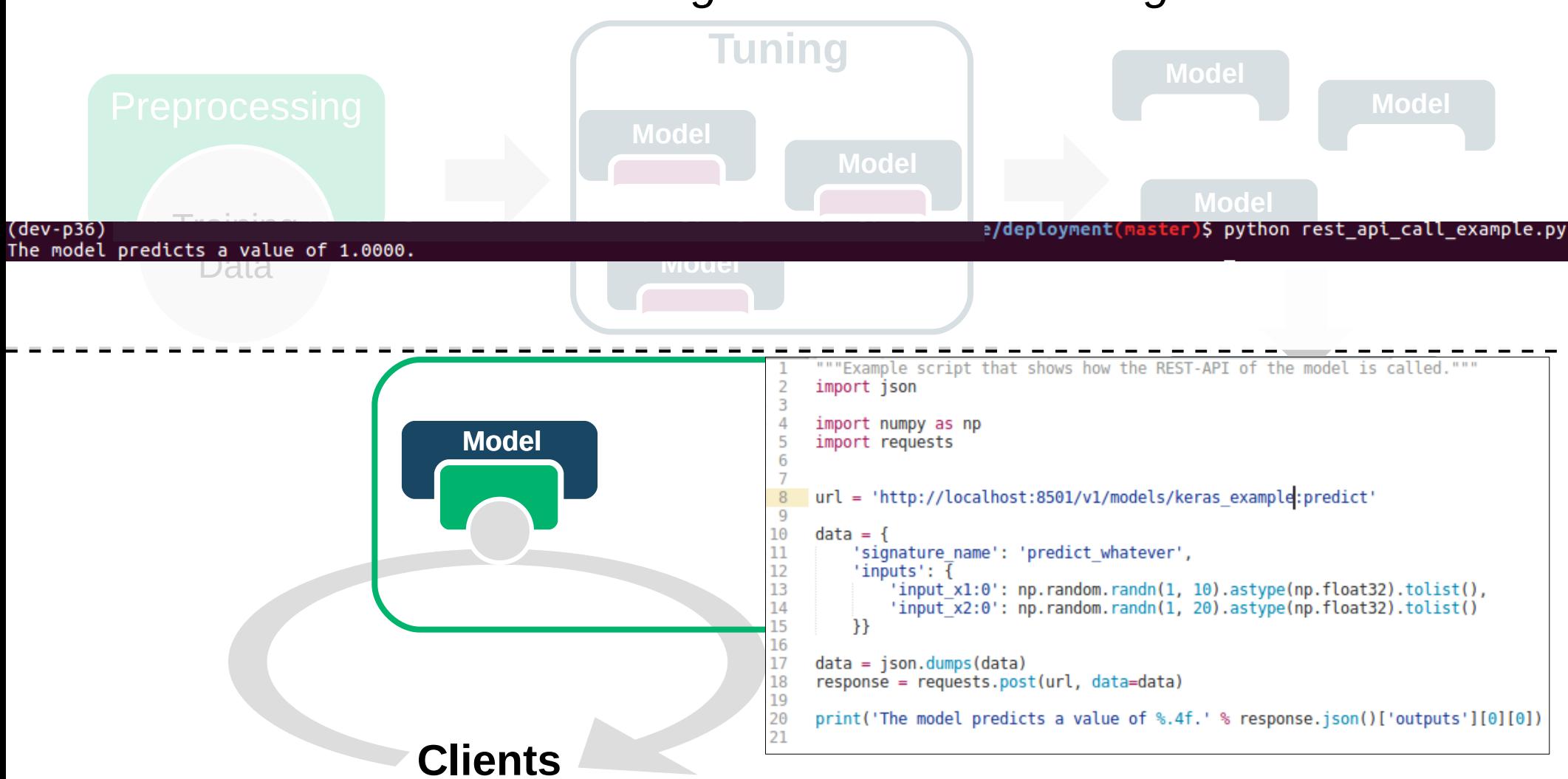

https://github.com/dekromp/deep\_learning\_and\_ai\_tooling\_lecture/tree/master/tooling\_lecture/deployment

#### Deployment  *Model Serving – Scaling up*

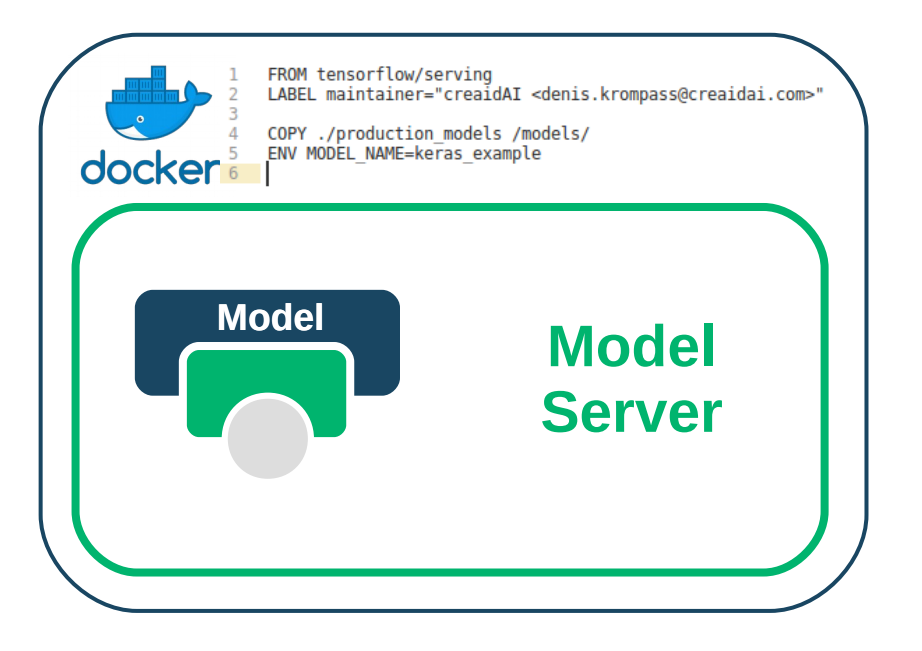

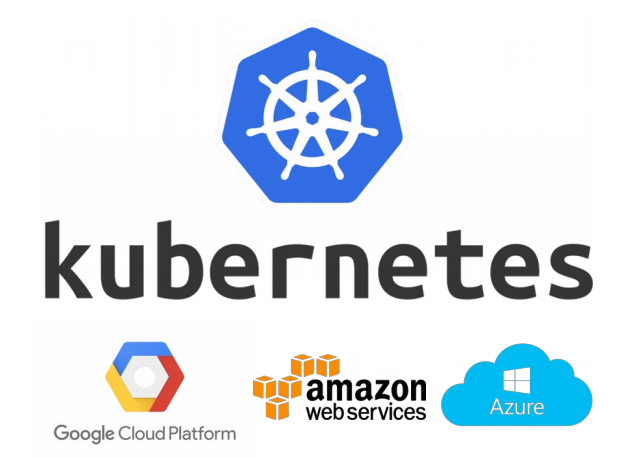

https://github.com/dekromp/deep\_learning\_and\_ai\_tooling\_lecture/tree/master/tooling\_lecture/deployment

# Things that we did not cover

Data Validation

Pre-Trained Model Repositories

Serverless Deployment

Model Validation

Model Evaluation

Remote Debugging

Versioning

Embedded Deployment

Online Learning

Distributed Model Training

# Thanks!